## lenovo

## **ThinkCentre** Handbuch zum Installieren und Austauschen von Hardware

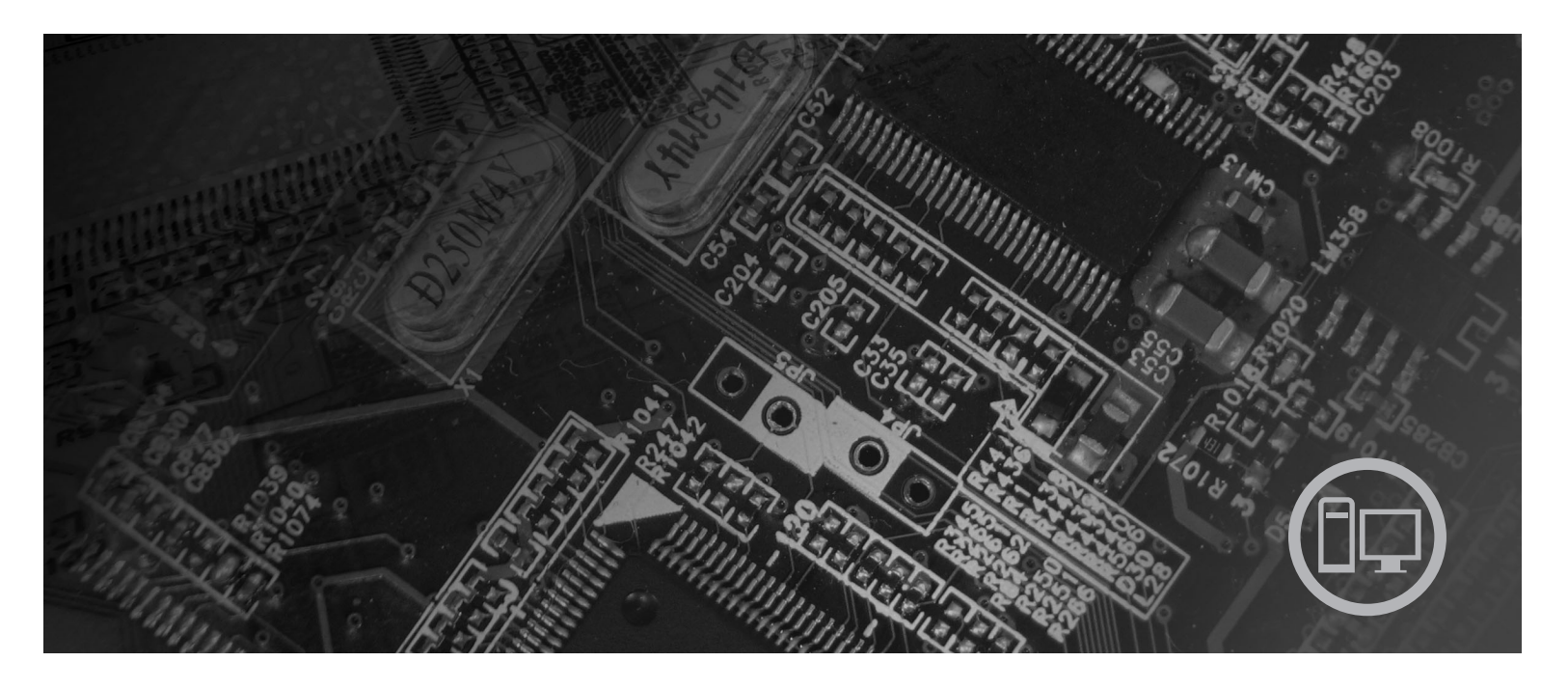

**Maschinentypen** 6062, 6065, 6071, 6076, 6089, 9011, 9014, 9071, 9089, 9162, 9182, 9303

# **ThinkCentre**

## ThinkCentre Handbuch zum Installieren und Austauschen von Hardware

#### **Hinweis**

Lesen Sie vor dem Verwenden dieser Informationen und des davon unterstützten Produkts das Handbuch *Sicherheit und* Gewährleistung zu diesem Produkt und den Abschnitt ["Bemerkungen",](#page-50-0) auf Seite 43.

#### **Erste Ausgabe (August 2007)**

Diese Veröffentlichung ist eine Übersetzung des Handbuchs Lenovo ThinkCentre Hardware Installation and Replacement Guide, Machine Types 6062, 6065, 6071, 6076, 6089, 9011, 9014, *9071, 9089, 9162, 9182, and 9303,* Teilenummer 43C6657,

© Copyright Lenovo 2007 © In Teilen Copyright International Business Machines Corporation 2005, 2007

Informationen, die nur für bestimmte Länder Gültigkeit haben und für Deutschland, Österreich und die Schweiz nicht zutreffen, wurden in dieser Veröffentlichung im Originaltext übernommen.

Möglicherweise sind nicht alle in dieser Übersetzung aufgeführten Produkte in Deutschland angekündigt und verfügbar; vor Entscheidungen empfiehlt sich der Kontakt mit der zuständigen Geschäftsstelle.

Änderung des Textes bleibt vorbehalten.

**© Copyright Lenovo 2007. In Teilen © Copyright International Business Machines Corporation 2005, 2007. Alle Rechte vorbehalten.**

## **Inhaltsverzeichnis**

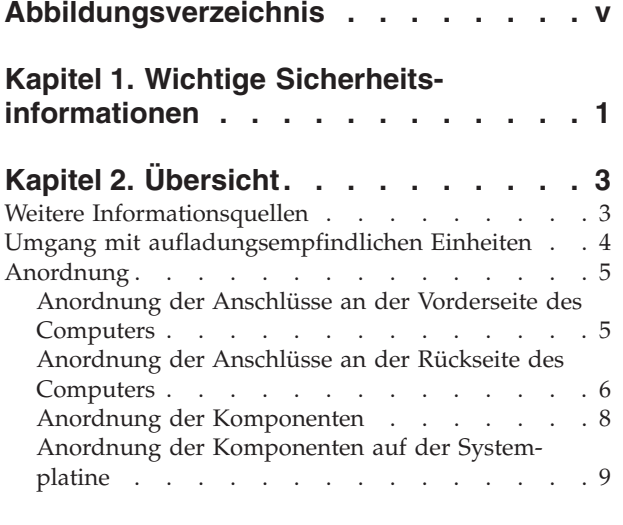

#### **Kapitel 3. [Zusatzeinrichtungen](#page-18-0) installie-**

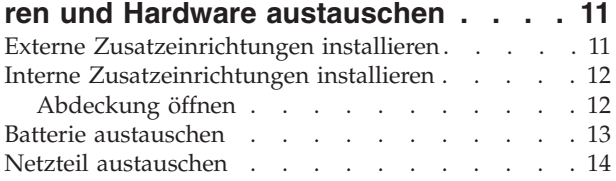

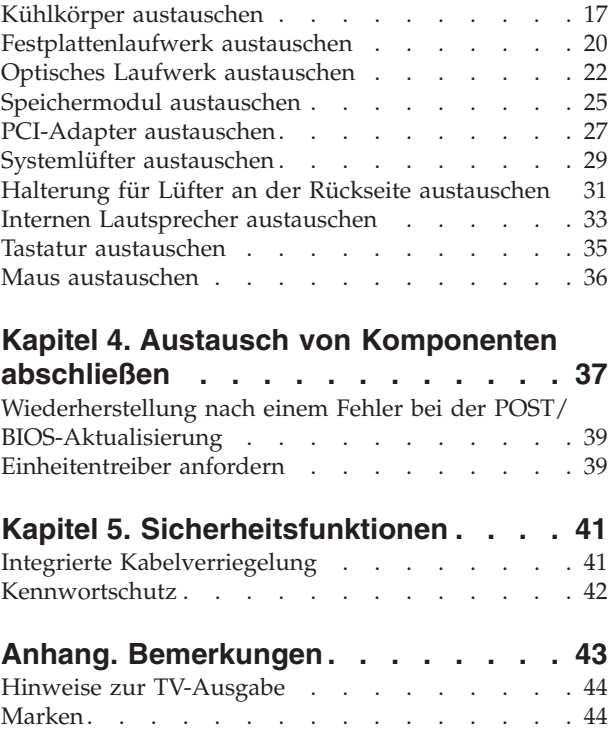

## <span id="page-6-0"></span>**Abbildungsverzeichnis**

- 1. [Anschlüsse](#page-12-0) . . . . . . . . . . . . . [5](#page-12-0)
- 2. [Anordnung](#page-13-0) der Anschlüsse . . . . . . . [6](#page-13-0)
- 3. Anordnung der [Komponenten](#page-15-0) . . . . . . [8](#page-15-0) 4. Anordnung der [Komponenten](#page-16-0) auf der System-
- [platine](#page-16-0) . . . . . . . . . . . . . . [9](#page-16-0)

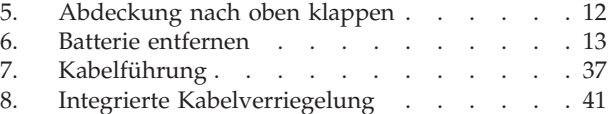

## <span id="page-8-0"></span>**Kapitel 1. Wichtige Sicherheitsinformationen**

#### **Achtung:**

**Es ist wichtig, dass Sie vor Verwendung dieses Handbuchs alle zugehörigen Sicherheitsinformationen zu diesem Produkt lesen und verstehen. Aktuelle Informationen zur Sicherheit finden Sie im Handbuch** *Sicherheit und Gewährleistung***, das Sie zusammen mit diesem Produkt erhalten haben. Durch das Lesen und Verstehen der Sicherheitsinformationen verringern Sie das Risiko einer Verletzung und einer Beschädigung des Produkts.**

## <span id="page-10-0"></span>**Kapitel 2. Übersicht**

Im vorliegenden Handbuch sind die Prozeduren zum Austauschen von CRUs (Customer Replaceable Units - durch den Kunden austauschbare Funktionseinheiten) beschrieben.

Das vorliegende Handbuch enthält für einige Komponenten keine Prozeduren. Es wird davon ausgegangen, dass der Kundendienst Kabel, Switches und bestimmte mechanische Komponenten ohne schrittweise Anleitung austauschen kann.

#### **Anmerkung: Verwenden Sie nur von Lenovo™ zur Verfügung gestellte Komponenten.**

Das vorliegende Handbuch enthält Anweisungen für die Installation und/oder den Austausch der folgenden Komponenten:

- Batterie
- Frontblende
- Netzteil
- Systemplatine
- Kühlkörper
- v Festplattenlaufwerk
- v Optisches Laufwerk
- Diskettenlaufwerk
- Speichermodule
- PCI-Adapter
- Systemlüfterbaugruppe
- v Lüfterbaugruppe an der Rückseite
- Interner Lautsprecher
- Tastatur
- $\bullet$  Maus

## **Weitere Informationsquellen**

Wenn Sie über einen Internetzugang verfügen, können Sie die aktuellen Informationen zu Ihrem Computer aus dem World Wide Web herunterladen.

Die folgenden Informationen stehen zur Verfügung:

- v Informationen zum Entfernen und Installieren von CRUs
- v Videos zum Entfernen und Installieren von CRUs
- Veröffentlichungen
- Informationen zur Fehlerbehebung
- v Informationen zu Komponenten
- Downloads und Treiber
- Verknüpfungen zu anderen nützlichen Informationsquellen
- v Liste der Telefonnummern für Unterstützung

Rufen Sie die folgende Website auf, um auf diese Informationen zuzugreifen: http://www.lenovo.com/support

## <span id="page-11-0"></span>**Umgang mit aufladungsempfindlichen Einheiten**

Öffnen Sie die antistatische Schutzhülle mit der neuen Komponente erst dann, wenn die fehlerhafte Komponente aus dem Computer entfernt wurde und Sie zum Installieren der neuen Komponente bereit sind. Statische Aufladung ist harmlos für den Menschen, kann jedoch Computerkomponenten und Zusatzeinrichtungen stark beschädigen.

Treffen Sie beim Umgang mit Computerkomponenten die folgenden Sicherheitsvorkehrungen, um Schäden durch statische Aufladung zu vermeiden:

- v Vermeiden Sie unnötige Bewegungen. Durch Bewegung kann statische Aufladung aufgebaut werden.
- v Behandeln Sie Computerkomponenten immer mit Sorgfalt. Berühren Sie Adapter, Speichermodule, Systemplatinen und Mikroprozessoren nur an den Kanten. Berühren Sie keine offen liegende Schaltlogik.
- Achten Sie darauf, dass die Computerkomponenten nicht von anderen Personen berührt werden.
- Vor der Installation einer neuen Komponente bringen Sie die antistatische Schutzhülle mit der Komponente mindestens zwei Sekunden lang mit einer Metallabdeckung am Erweiterungssteckplatz oder mit einer anderen unlackierten Metalloberfläche am Computer in Berührung. Dadurch wird die statische Aufladung der Schutzhülle und Ihres Körpers verringert.
- v Installieren Sie die Komponente nach Möglichkeit direkt, nachdem Sie sie aus der antistatischen Schutzhülle entnommen haben, ohne sie abzusetzen. Sollte dies nicht möglich sein, legen Sie die antistatische Schutzhülle, in der die Komponente geliefert wurde, auf einer glatten, ebenen Fläche und die Komponente auf der Schutzhülle ab.
- Legen Sie die Komponente nicht auf der Computerabdeckung oder einer anderen Metalloberfläche ab.

## <span id="page-12-0"></span>**Anordnung**

Dieses Kapitel enthält Abbildungen, mit deren Hilfe Sie die Anordnung der verschiedenen Anschlüsse, Steuerelemente und Komponenten des Computers bestimmen können.

## **Anordnung der Anschlüsse an der Vorderseite des Computers**

In Abb. 1 ist die Anordnung der Steuerelemente und Anschlüsse an der Vorderseite des Computers dargestellt.

**Anmerkung:** Nicht alle Computermodelle verfügen über die folgenden Steuerelemente und Anschlüsse.

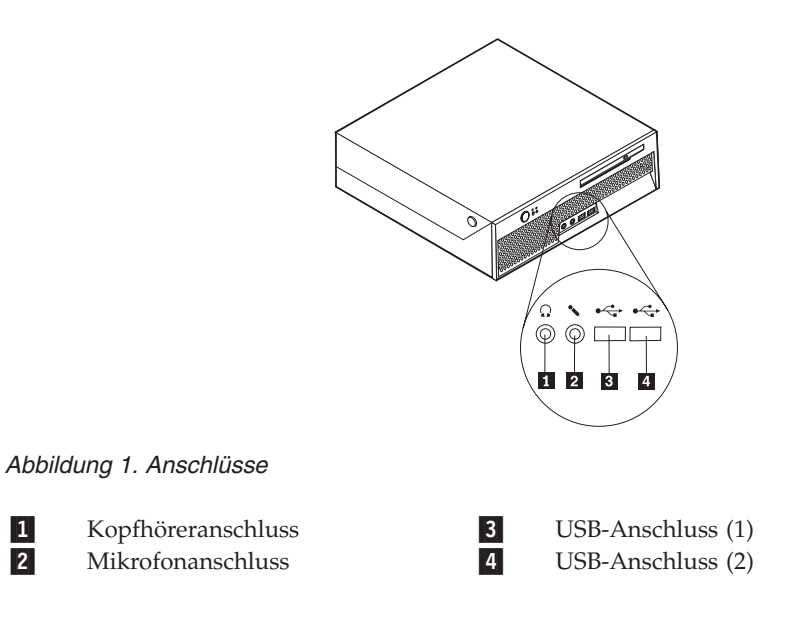

## <span id="page-13-0"></span>**Anordnung der Anschlüsse an der Rückseite des Computers**

In Abb. 2 ist die Anordnung der Anschlüsse an der Rückseite des Computers dargestellt. Einige Anschlüsse an der Rückseite des Computers sind farblich markiert. Diese Markierungen helfen Ihnen dabei, die Kabel den richtigen Anschlüssen am Computer zuzuordnen.

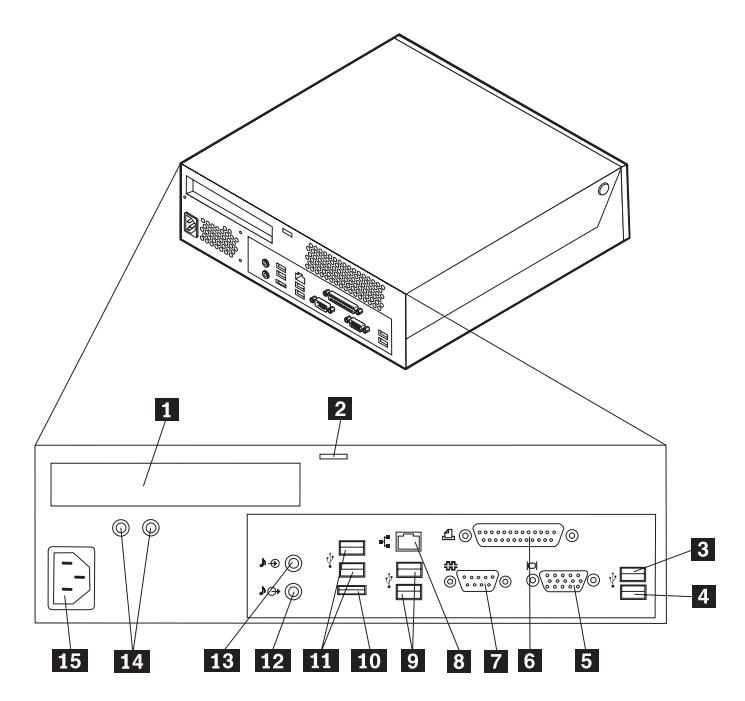

*Abbildung 2. Anordnung der Anschlüsse*

1-PCI-Adaptersteckplatz<br>Integrierte Kabelverriegelung 10 2-Integrierte Kabelverriegelung 3-USB-Anschluss 11 4- USB-Anschluss 12-5- Anschluss für VGA-Bildschirm 13-6-Parallelanschluss 14 7-Serieller Anschluss 15 8-Ethernet-Anschluss

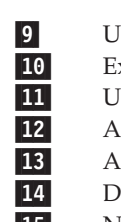

USB-Anschlüsse

Externer SATA-Anschluss

- USB-Anschlüsse
- Audioausgangsanschluss
- Audioeingangsanschluss
- Diagnoseanzeigen für Netzteil
- Netzkabelanschluss

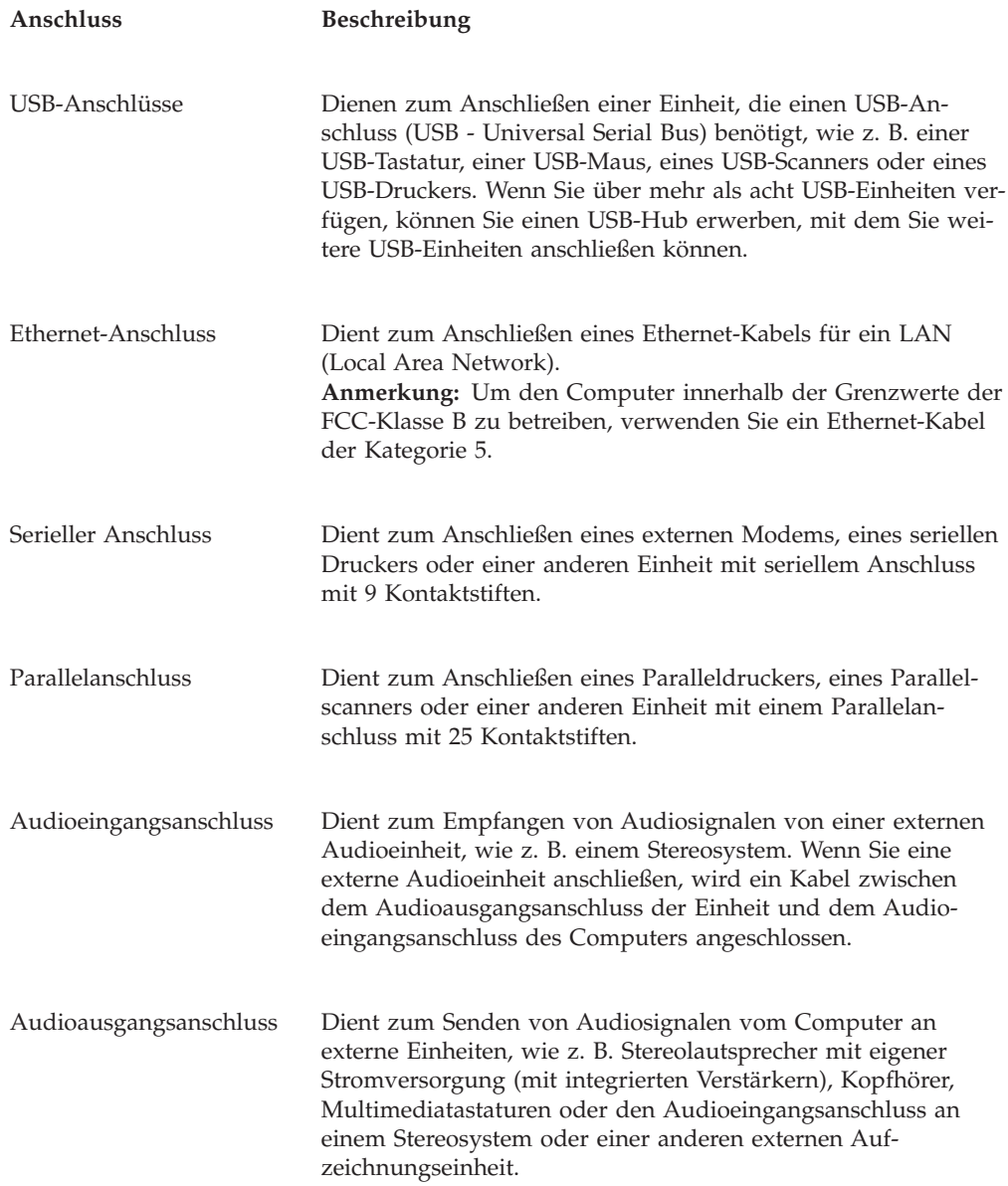

## <span id="page-15-0"></span>**Anordnung der Komponenten**

Informationen zum Öffnen der Computerabdeckung finden Sie im Abschnitt ["Abdeckung](#page-19-0) öffnen" auf Seite 12.

In Abb. 3 ist die Anordnung der Komponenten im Computer dargestellt.

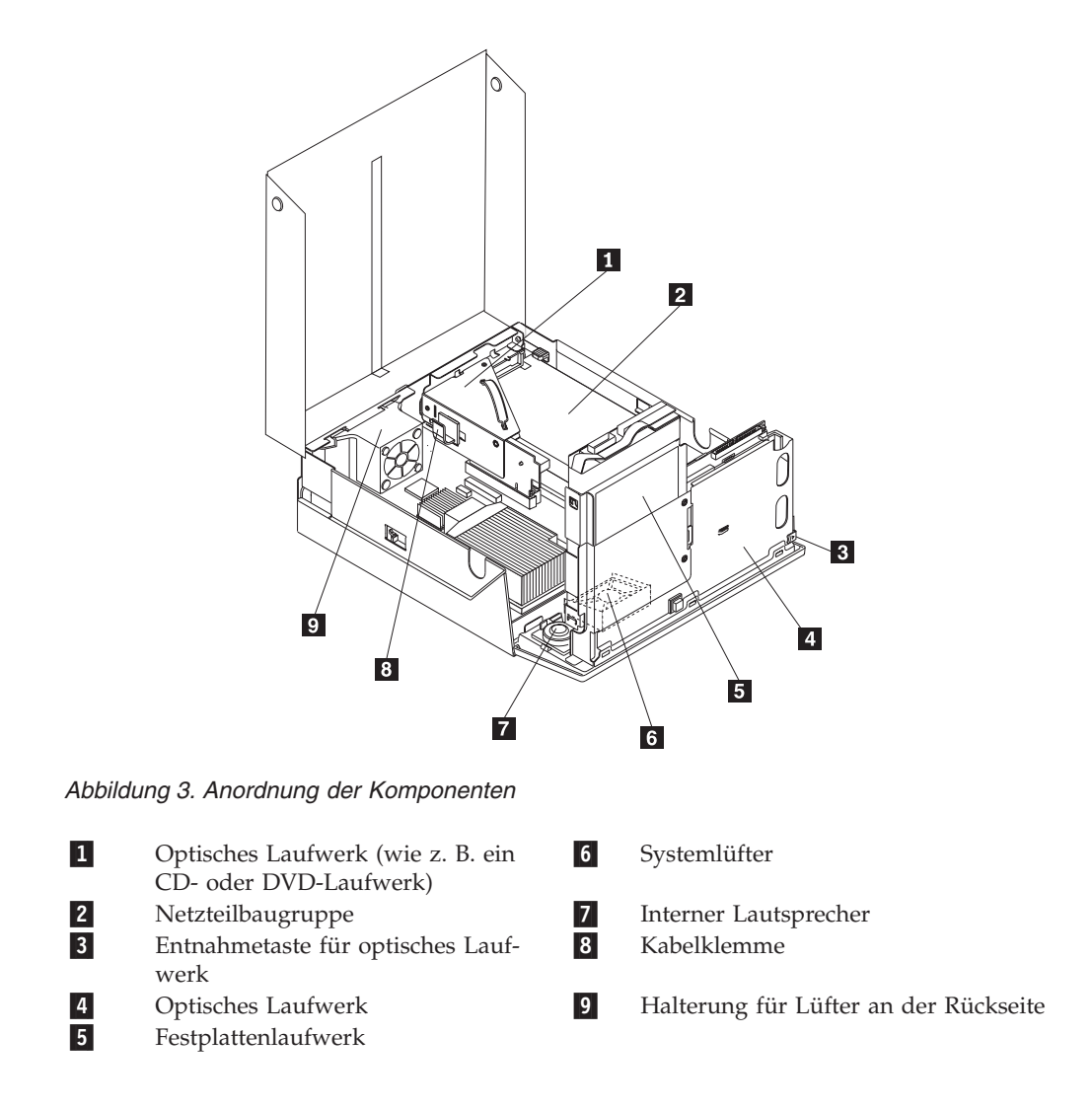

## <span id="page-16-0"></span>**Anordnung der Komponenten auf der Systemplatine**

In Abb. 4 ist die Anordnung der Komponenten auf der Systemplatine dargestellt.

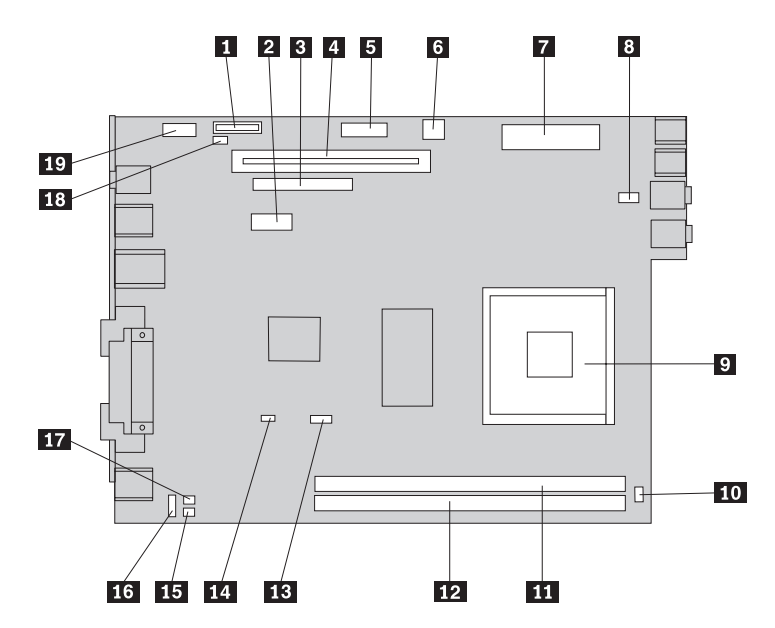

*Abbildung 4. Anordnung der Komponenten auf der Systemplatine*

cher

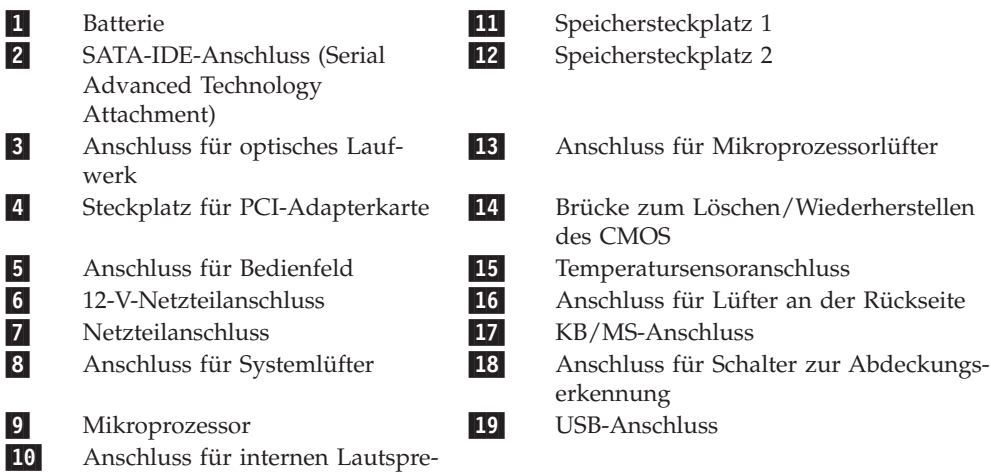

## <span id="page-18-0"></span>**Kapitel 3. Zusatzeinrichtungen installieren und Hardware austauschen**

Dieses Kapitel enthält eine Einführung zu den Produktmerkmalen und Zusatzeinrichtungen, die für Ihren Computer zur Verfügung stehen. Sie können das Leistungsspektrum des Computers durch Hinzufügen von Speicher, Adaptern oder Laufwerken erweitern. Gehen Sie bei der Installation von Zusatzeinrichtungen gemäß den folgenden Anweisungen und den zur Zusatzeinrichtung gelieferten Anweisungen vor.

#### **Achtung**

Lesen Sie den Abschnitt mit den wichtigen Sicherheitsinformationen im Handbuch *Sicherheit und Gewährleistung*, das mit dem Computer geliefert wurde, bevor Sie den Computer öffnen oder Reparaturen am Computer vornehmen. Das Handbuch *Sicherheit und Gewährleistung* steht im World Wide Web unter der Adresse http://www.lenovo.com/support zur Verfügung.

**Anmerkung: Verwenden Sie nur von Lenovo zur Verfügung gestellte Komponenten.**

## **Externe Zusatzeinrichtungen installieren**

Sie können externe Lautsprecher, einen Drucker oder einen Scanner an Ihren Computer anschließen. Bei einigen externen Zusatzeinrichtungen müssen Sie zusätzliche Software installieren, um die physische Verbindung herzustellen. Lesen Sie beim Hinzufügen einer externen Zusatzeinrichtung die Informationen in den Abschnitten ["Anordnung](#page-13-0) der Anschlüsse an der Rückseite des Computers" auf [Seite](#page-13-0) 6 und ["Anordnung](#page-12-0) der Anschlüsse an der Vorderseite des Computers" auf [Seite](#page-12-0) 5, um den erforderlichen Anschluss zu bestimmen; stellen Sie dann mit Hilfe der Anweisungen zur Zusatzeinrichtung die Verbindung her, und installieren Sie ggf. die Software oder die Einheitentreiber, die für die Zusatzeinrichtung erforderlich sind.

## <span id="page-19-0"></span>**Interne Zusatzeinrichtungen installieren**

**Wichtig**

Lesen Sie die Informationen im Abschnitt "Umgang mit [aufladungs](#page-11-0)[empfindlichen](#page-11-0) Einheiten" auf Seite 4, bevor Sie die Computerabdeckung öffnen.

## **Abdeckung öffnen**

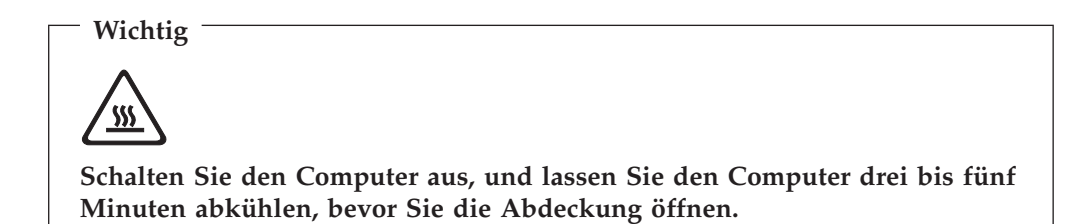

Gehen Sie zum Öffnen der Computerabdeckung wie folgt vor:

- 1. Entnehmen Sie alle Datenträger (Disketten, CDs oder Bänder) aus den Laufwerken, fahren Sie das Betriebssystem herunter, und schalten Sie alle angeschlossenen Einheiten und den Computer aus.
- 2. Ziehen Sie alle Netzkabel aus den Netzsteckdosen.
- 3. Ziehen Sie die Kabel vom Computer ab. Dies gilt für alle Netzkabel, für Kabel von Ein-/Ausgabeeinheiten und für alle anderen an den Computer angeschlos-senen Kabel. Informationen hierzu finden Sie im Abschnitt ["Anordnung](#page-12-0) der Anschlüsse an der Vorderseite des [Computers"](#page-12-0) auf Seite 5 und im Abschnitt ["Anordnung](#page-13-0) der Anschlüsse an der Rückseite des Computers" auf Seite 6.
- 4. Entfernen Sie ggf. den Ständer
- 5. Lösen Sie alle Verriegelungseinheiten, wie z. B. eine Kabelverriegelung, mit der die Computerabdeckung gesichert ist.
- 6. Drücken Sie die Knöpfe an den Seiten des Computers, und klappen Sie die Abdeckung nach oben, um den Computer zu öffnen.

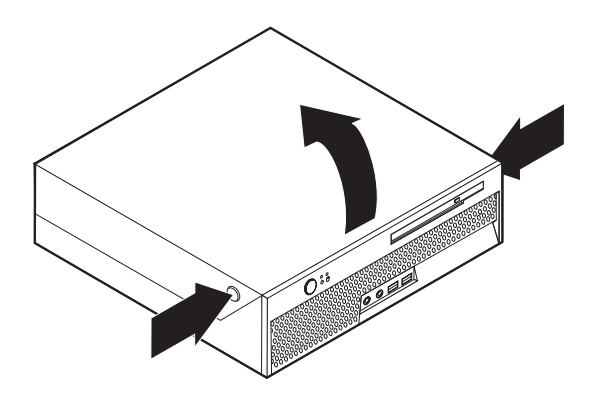

*Abbildung 5. Abdeckung nach oben klappen*

## <span id="page-20-0"></span>**Batterie austauschen**

- 1. Öffnen Sie die Computerabdeckung. Informationen hierzu finden Sie im Abschnitt ["Abdeckung](#page-19-0) öffnen" auf Seite 12.
- 2. Klappen Sie die Laufwerkpositionsbaugruppe nach oben, damit Sie auf die Komponenten im Inneren des Computers zugreifen können.

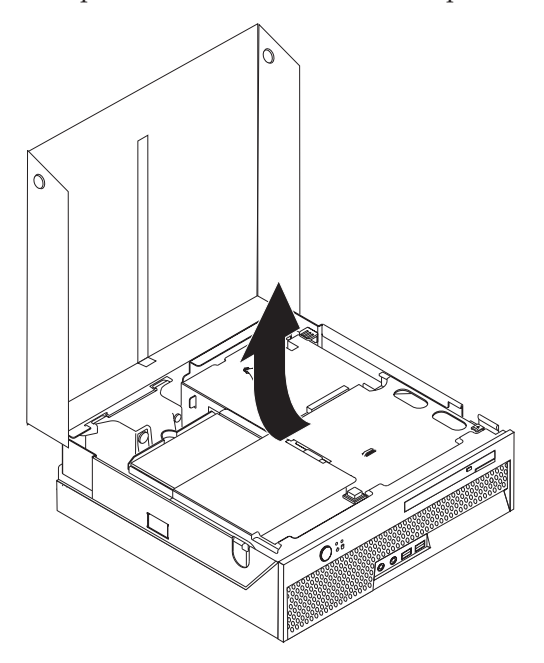

- 3. Entfernen Sie die PCI-Adapterkarte. Lesen Sie hierzu den Abschnitt ["PCI-Adap](#page-34-0)ter [austauschen"](#page-34-0) auf Seite 27.
- 4. Entfernen Sie die Batterie.

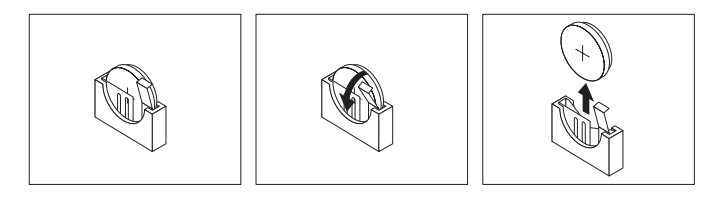

#### *Abbildung 6. Batterie entfernen*

5. Setzem Sie die neue Batterie ein. Drücken Sie dafür die Batterie in die Halterung, bis sie einrastet.

## <span id="page-21-0"></span>**Netzteil austauschen**

#### **Achtung**

Lesen Sie den Abschnitt mit den wichtigen Sicherheitsinformationen im Handbuch *Sicherheit und Gewährleistung*, das mit dem Computer geliefert wurde, bevor Sie den Computer öffnen oder Reparaturen am Computer vornehmen. Das Handbuch *Sicherheit und Gewährleistung* steht im World Wide Web unter der Adresse http://www.lenovo.com/support zur Verfügung.

Dieser Abschnitt enthält Anweisungen zum Austauschen des Netzteils.

- 1. Öffnen Sie die Computerabdeckung. Informationen hierzu finden Sie im Abschnitt ["Abdeckung](#page-19-0) öffnen" auf Seite 12.
- 2. Klappen Sie die Laufwerkpositionsbaugruppe nach oben, damit Sie auf das Netzteil zugreifen können.

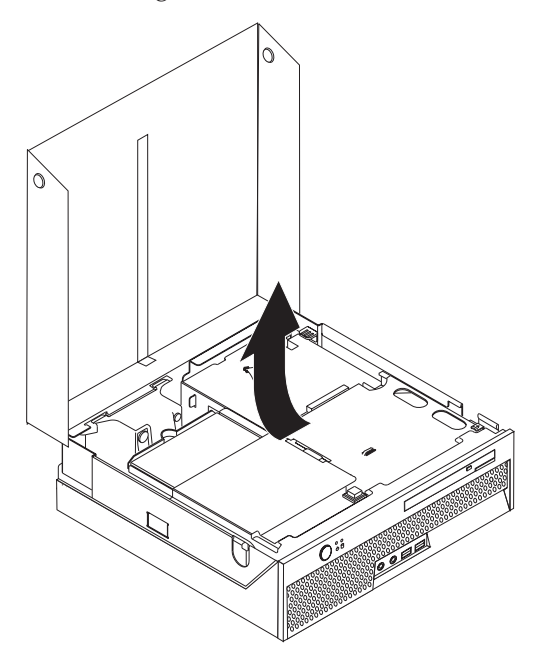

3. Entfernen Sie die PCI-Adapterkarte. Lesen Sie hierzu den Abschnitt ["PCI-Ad](#page-34-0)apter [austauschen"](#page-34-0) auf Seite 27.

4. Entfernen Sie die drei Schrauben an der Rückseite des Gehäuses, die das Netzteil sichern.

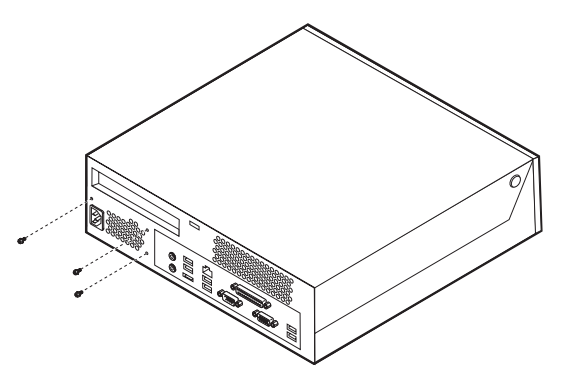

5. Ziehen Sie die Netzkabel von den Anschlüssen 1 und 2 auf der Systemplatine und von allen Laufwerken ab.

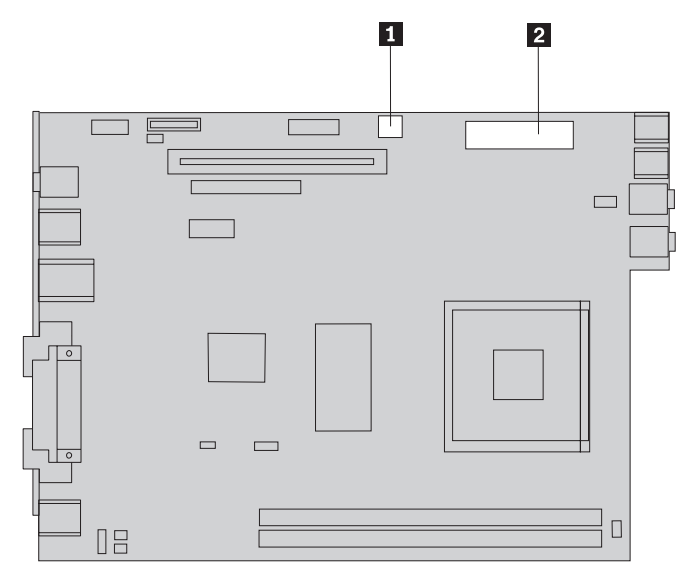

6. Ziehen Sie die Netzkabel von allen Laufwerken ab.

7. Entfernen Sie die Netzteilbaugruppe aus dem Computer.

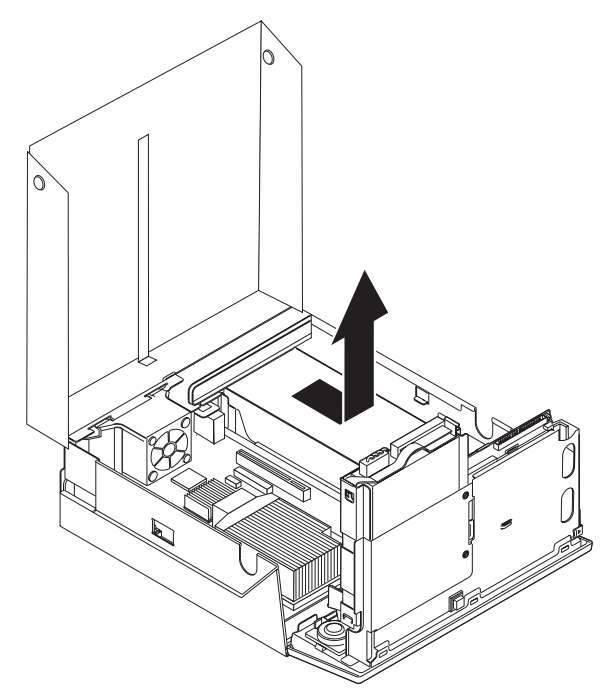

8. Installieren Sie die neue Netzteilbaugruppe so im Gehäuse, dass die Schraublöcher an der Netzteilbaugruppe an den Schraublöchern im Gehäuse ausgerichtet sind.

**Anmerkung:** Verwenden Sie nur die von Lenovo bereitgestellten Schrauben.

- 9. Bringen Sie die drei Schrauben an der Rückseite des Gehäuses an, und ziehen Sie sie fest, um die Netzteilbaugruppe zu sichern.
- 10. Überprüfen Sie die Einstellung des Spannungsauswahlschalters an der Rückseite des Computers. Verwenden Sie einen Kugelschreiber, um den Schalter ggf. umzuschalten.
	- **Anmerkung:** Nicht alle Computer verfügen über einen Spannungsschalter. Computer ohne Spannungsschalter steuern die Spannung automatisch.
	- v Wenn der Spannungsbereich zwischen 100 und 127 V Wechselstrom liegt, stellen Sie den Schalter auf 115 V.
	- v Wenn der Spannungsbereich zwischen 200 und 240 V Wechselstrom liegt, stellen Sie den Schalter auf 230 V.
- 11. Schließen Sie alle Netzteilkabel wieder an die Laufwerke und an die Systemplatine an.
- 12. Installieren Sie die PCI-Adapterkarte erneut.
- 13. Fahren Sie mit Kapitel 4, "Austausch von [Komponenten](#page-44-0) abschließen", auf [Seite](#page-44-0) 37 fort.

## <span id="page-24-0"></span>**Kühlkörper austauschen**

#### **Achtung**

Lesen Sie den Abschnitt mit den wichtigen Sicherheitsinformationen im Handbuch *Sicherheit und Gewährleistung*, das mit dem Computer geliefert wurde, bevor Sie den Computer öffnen oder Reparaturen am Computer vornehmen. Das Handbuch *Sicherheit und Gewährleistung* steht im World Wide Web unter der Adresse http://www.lenovo.com/support zur Verfügung.

Dieser Abschnitt enthält Anweisungen zum Austauschen des Kühlkörpers.

#### **Wichtig**

Lassen Sie den Computer vor dem Entfernen des Kühlkörpers mindestens eine Stunde lang ausgeschaltet, damit die Wärmeleitpaste zwischen dem Mikroprozessor und dem Kühlkörper abkühlen kann.

- 1. Öffnen Sie die Computerabdeckung. Informationen hierzu finden Sie im Abschnitt ["Abdeckung](#page-19-0) öffnen" auf Seite 12.
- 2. Klappen Sie die Laufwerkpositionsbaugruppe nach oben, damit Sie auf die Systemplatine zugreifen können.

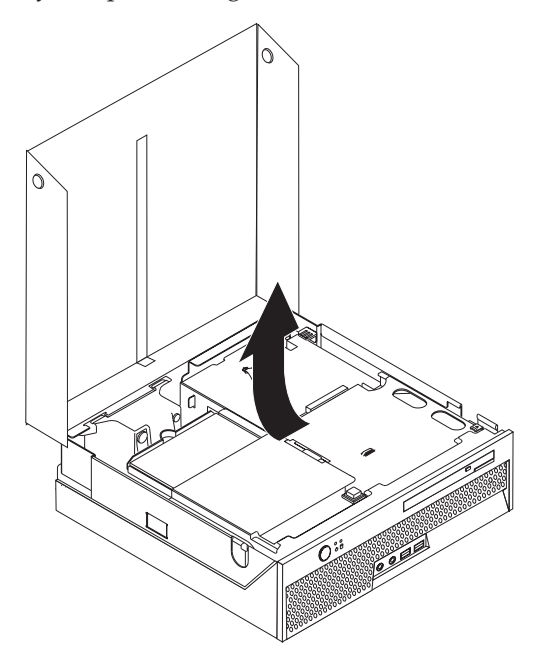

- 3. Bestimmen Sie den Anschluss für den Mikroprozessorlüfter auf der System-platine. Informationen hierzu finden Sie im Abschnitt ["Anordnung](#page-16-0) der Komponenten auf der [Systemplatine"](#page-16-0) auf Seite 9.
- 4. Ziehen Sie das Kabel für den Mikroprozessorlüfter von der Systemplatine ab.
- 5. Entfernen Sie den Kühlkörper 1 von der Systemplatine, indem Sie den Hebel 2, der den Kühlkörper sichert, vollständig in die aufgerichtete Position drehen. Heben Sie den Kühlkörper von der Systemplatine ab.

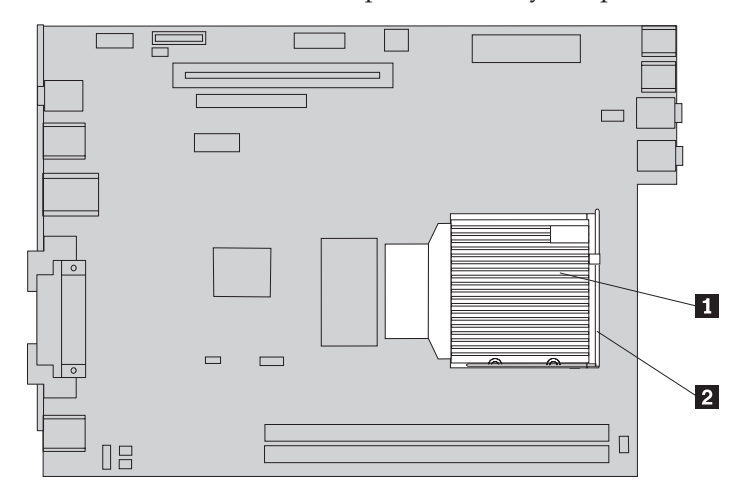

6. Setzen Sie den neuen Kühlkörper 1 ein, und klappen Sie den Hebel 2 nach unten, um den Kühlkörper in der Position zu sichern.

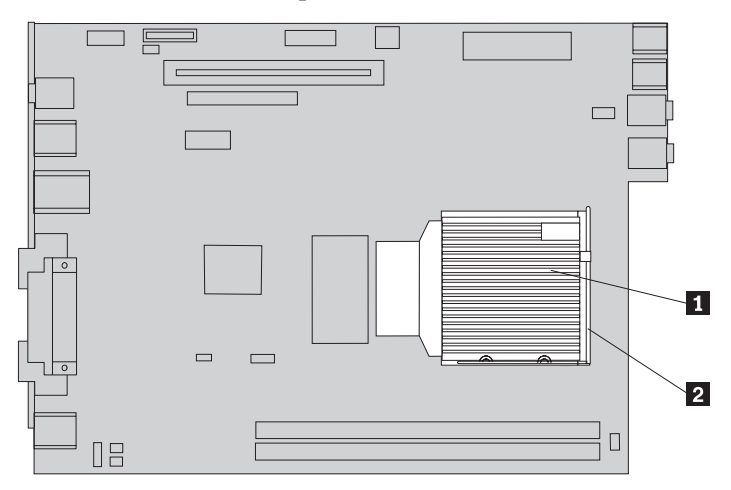

- 7. Schließen Sie das Kabel für den Mikroprozessorlüfter wieder an der Systemplatine an.
- 8. Fahren Sie mit Kapitel 4, "Austausch von [Komponenten](#page-44-0) abschließen", auf Seite [37](#page-44-0) fort.

## <span id="page-27-0"></span>**Festplattenlaufwerk austauschen**

#### **Achtung**

Lesen Sie den Abschnitt mit den wichtigen Sicherheitsinformationen im Handbuch *Sicherheit und Gewährleistung*, das mit dem Computer geliefert wurde, bevor Sie den Computer öffnen oder Reparaturen am Computer vornehmen. Das Handbuch *Sicherheit und Gewährleistung* steht im World Wide Web unter der Adresse http://www.lenovo.com/support zur Verfügung.

Dieser Abschnitt enthält Anweisungen zum Austauschen des Festplattenlaufwerks.

#### **Wichtig**

Sie erhalten mit einem neuen Festplattenlaufwerk auch einen Satz von Datenträgern zur Produktwiederherstellung. Mit dem Satz von Datenträgern zur Produktwiederherstellung können Sie den Inhalt der Festplatte in dem Zustand wiederherstellen, in dem er vom Hersteller werkseitig installiert wurde. Weitere Informationen zur Wiederherstellung der werkseitig vorinstallierten Software finden Sie im Abschnitt zur Softwarewiederherstellung im Handbuch *Sicherheit und Gewährleistung*.

Gehen Sie zum Austauschen des Festplattenlaufwerks wie folgt vor:

- 1. Öffnen Sie die Computerabdeckung. Informationen hierzu finden Sie im Abschnitt ["Abdeckung](#page-19-0) öffnen" auf Seite 12.
- 2. Klappen Sie die Laufwerkpositionsbaugruppe nach oben, damit Sie auf das Festplattenlaufwerk zugreifen können.

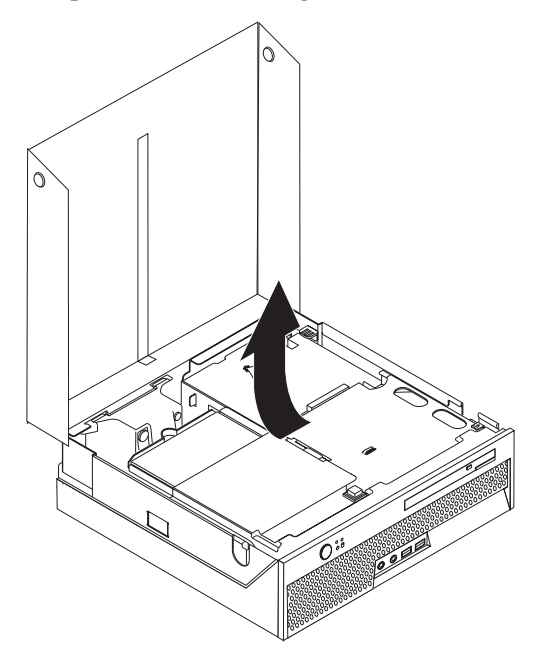

3. Ziehen Sie das Signal- und das Netzkabel von der Rückseite des Festplattenlaufwerks ab.

4. Heben Sie das Festplattenlaufwerk und die Halterung an, um es aus der Laufwerkposition zu entfernen.

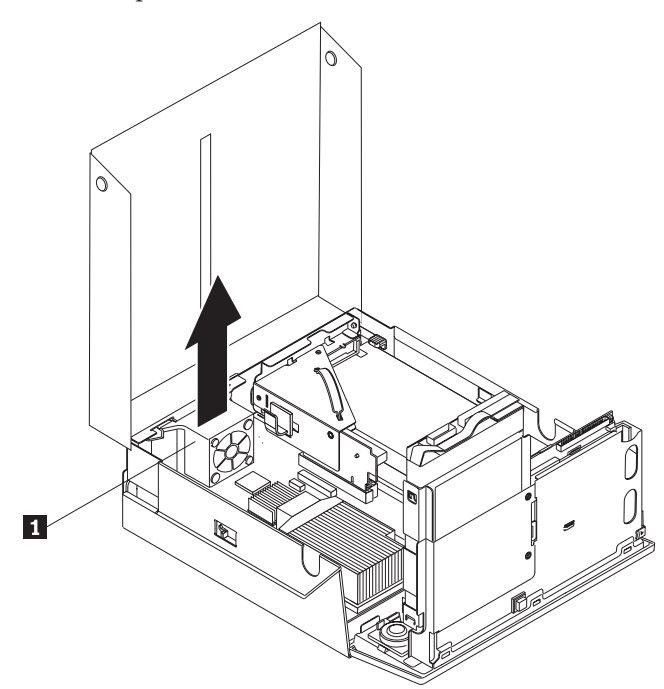

5. Entfernen Sie das fehlerhafte Festplattenlaufwerk aus der blauen Halterung, indem Sie die Halterung so biegen, dass das Laufwerk herausgeschoben wird. <span id="page-29-0"></span>6. Zum Installieren des neuen Festplattenlaufwerks in der blauen Halterung biegen Sie die Halterung, und richten Sie die Stifte **1** bis 4 an der Halterung an den Öffnungen im Festplattenlaufwerk aus. Berühren Sie dabei nicht die Schaltkarte 5 an der Unterseite des Festplattenlaufwerks.

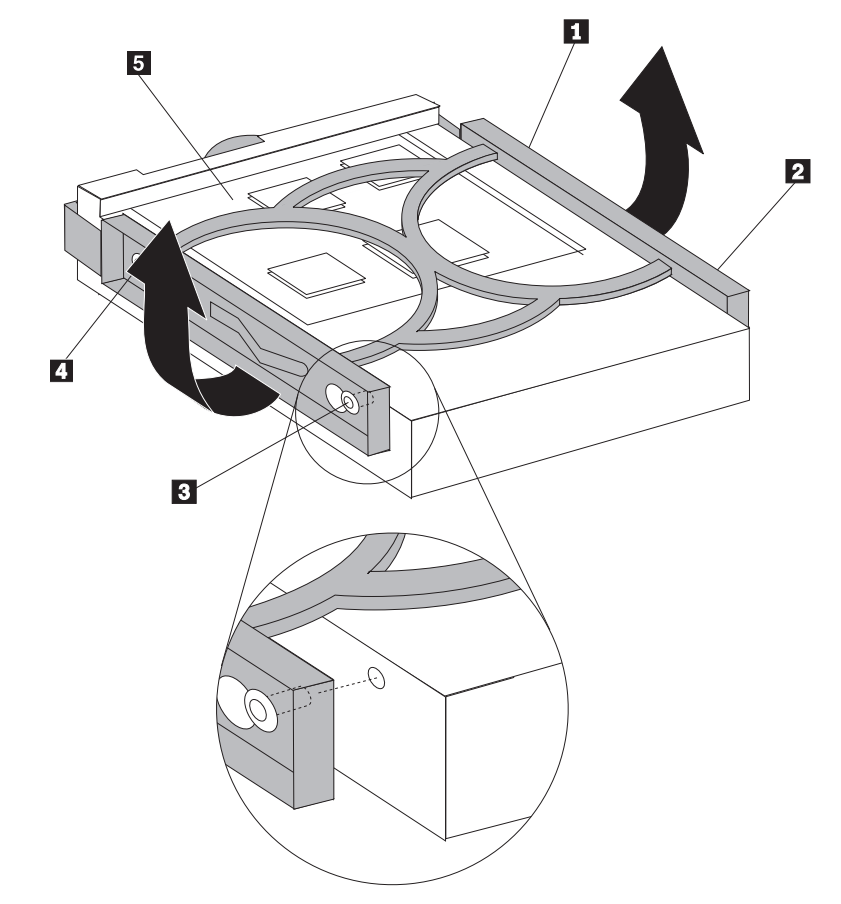

- 7. Schieben Sie das neue Festplattenlaufwerk in die Laufwerkposition, bis es einrastet.
- 8. Schließen Sie die Signal- und Netzkabel an der Rückseite des Festplattenlaufwerks an.
- 9. Fahren Sie mit Kapitel 4, "Austausch von [Komponenten](#page-44-0) abschließen", auf Seite [37](#page-44-0) fort.

## **Optisches Laufwerk austauschen**

#### **Achtung**

Lesen Sie den Abschnitt mit den wichtigen Sicherheitsinformationen im Handbuch *Sicherheit und Gewährleistung*, das mit dem Computer geliefert wurde, bevor Sie den Computer öffnen oder Reparaturen am Computer vornehmen. Das Handbuch *Sicherheit und Gewährleistung* steht im World Wide Web unter der Adresse http://www.lenovo.com/support zur Verfügung.

Dieser Abschnitt enthält Anweisungen zum Austauschen eines optischen Laufwerks.

- 1. Öffnen Sie die Computerabdeckung. Informationen hierzu finden Sie im Abschnitt ["Abdeckung](#page-19-0) öffnen" auf Seite 12.
- 2. Drücken Sie die Entnahmetaste des optischen Laufwerks.

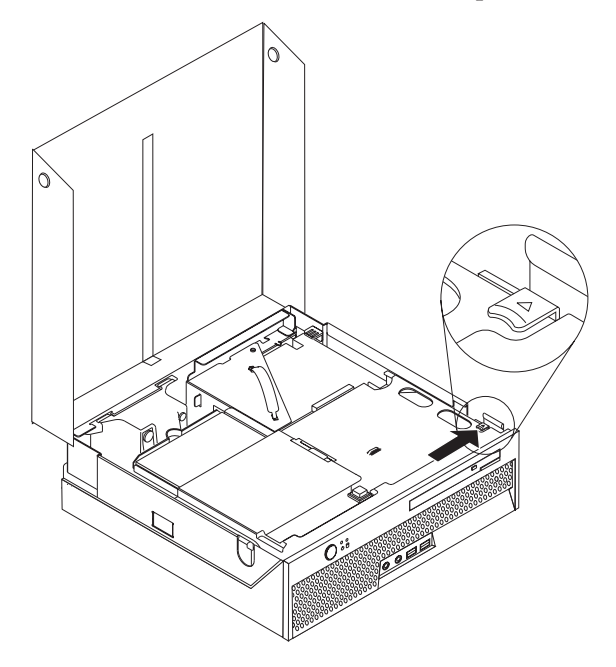

3. Ziehen Sie die Leiste für die Ausgabe.

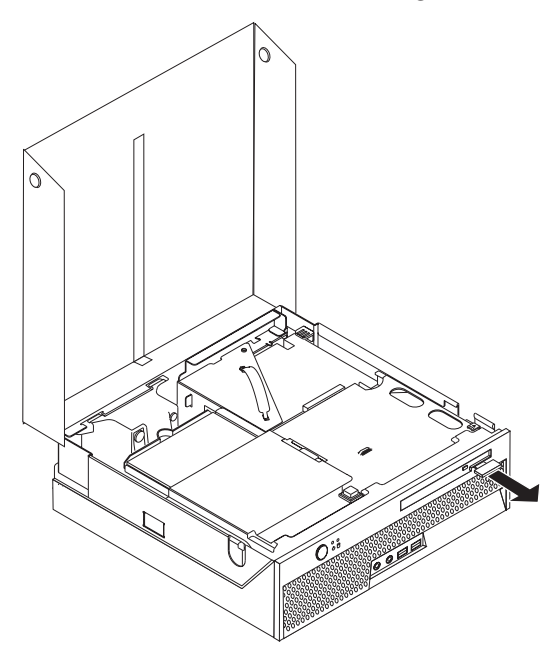

4. Schieben Sie das optische Laufwerk vorne aus dem Computer.

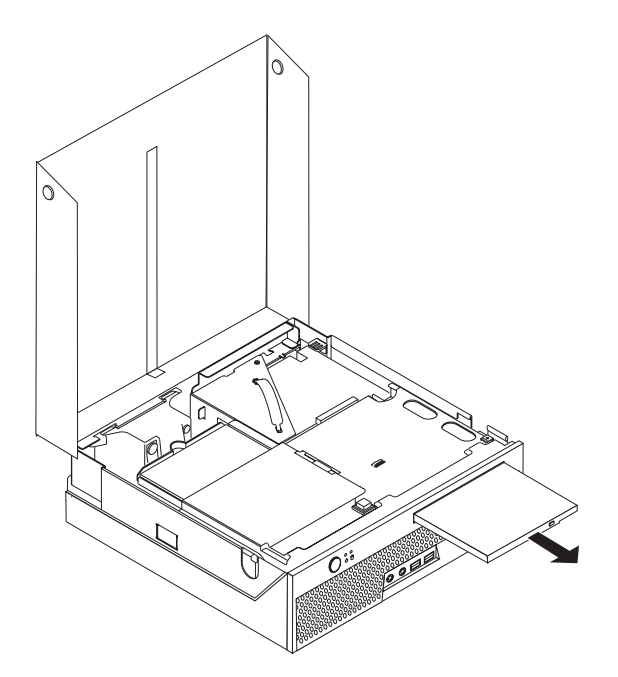

5. Schieben Sie das neue optische Laufwerk in die Position, bis es einrastet.

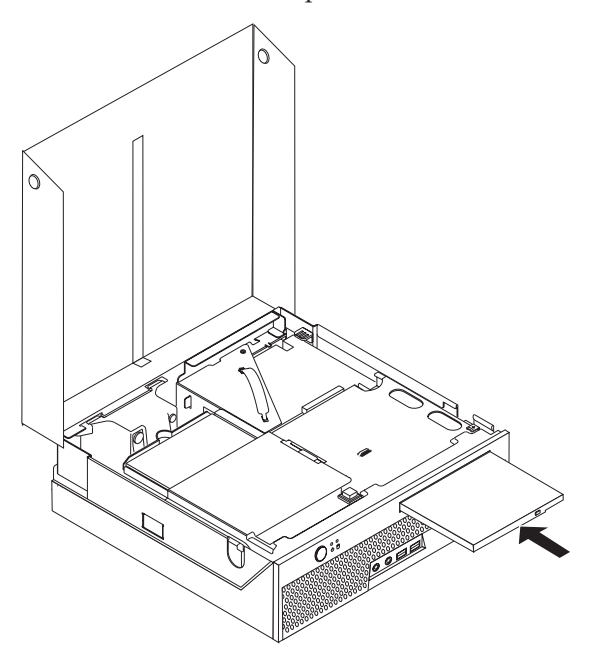

6. Fahren Sie mit Kapitel 4, "Austausch von [Komponenten](#page-44-0) abschließen", auf Seite [37](#page-44-0) fort.

## <span id="page-32-0"></span>**Speichermodul austauschen**

#### **Achtung**

Lesen Sie den Abschnitt mit den wichtigen Sicherheitsinformationen im Handbuch *Sicherheit und Gewährleistung*, das mit dem Computer geliefert wurde, bevor Sie den Computer öffnen oder Reparaturen am Computer vornehmen. Das Handbuch *Sicherheit und Gewährleistung* steht im World Wide Web unter der Adresse http://www.lenovo.com/support zur Verfügung.

Dieser Abschnitt enthält Anweisungen zum Austauschen eines Speichermoduls.

**Anmerkung:** Ihr Computer unterstützt zwei Speichermodule.

- 1. Öffnen Sie die Computerabdeckung. Informationen hierzu finden Sie im Abschnitt ["Abdeckung](#page-19-0) öffnen" auf Seite 12.
- 2. Klappen Sie die Laufwerkpositionsbaugruppe nach oben, damit Sie auf die Systemplatine zugreifen können.

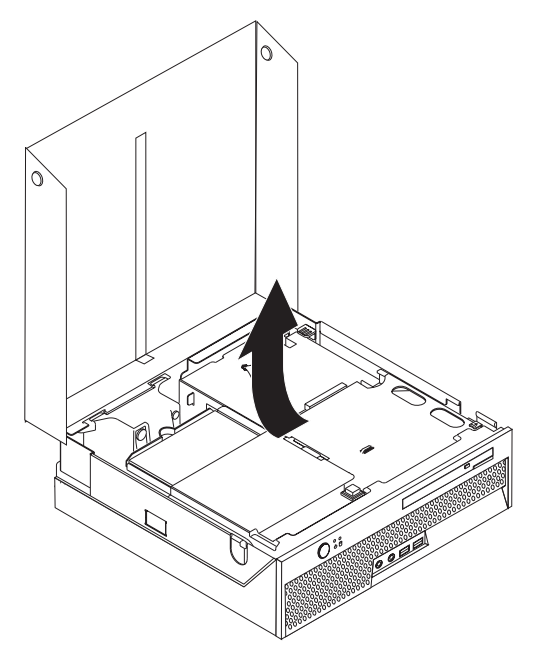

3. Entfernen Sie alle Komponenten, die möglicherweise den Zugriff auf die Speichersteckplätze verhindern.

4. Entfernen Sie das Speichermodul, das ausgetauscht werden soll, indem Sie die Halteklammern wie abgebildet öffnen.

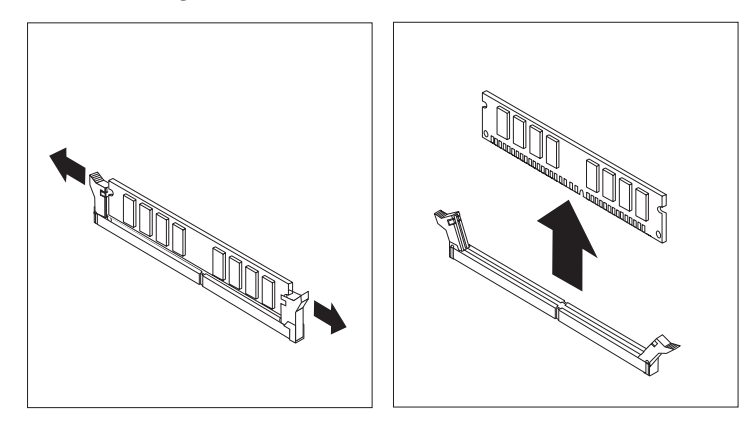

5. Richten Sie das Ersatz-Speichermodul über dem Speichersteckplatz aus. Achten Sie dabei darauf, dass die Kerbe **1.** am Speichermodul ordnungsgemäß am Anschluss-Stift 2 auf der Systemplatine ausgerichtet ist. Drücken Sie das Speichermodul gerade nach unten in den Speichersteckplatz, bis die Halteklammern sich schließen.

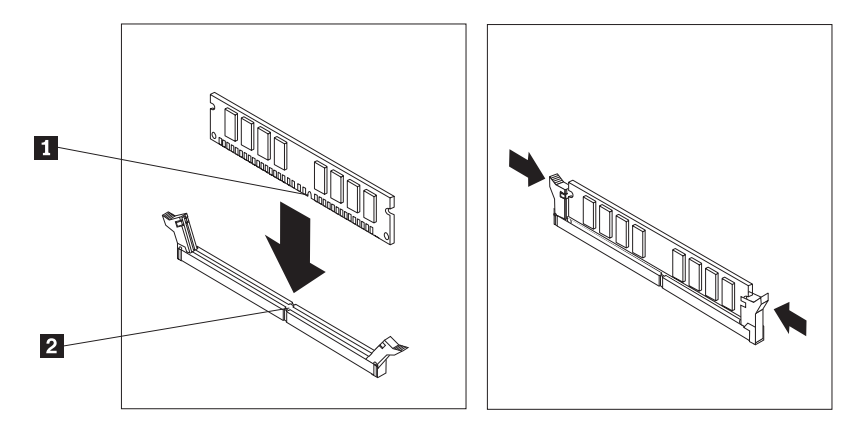

6. Fahren Sie mit Kapitel 4, "Austausch von [Komponenten](#page-44-0) abschließen", auf Seite [37](#page-44-0) fort.

## <span id="page-34-0"></span>**PCI-Adapter austauschen**

#### **Achtung**

Lesen Sie den Abschnitt mit den wichtigen Sicherheitsinformationen im Handbuch *Sicherheit und Gewährleistung*, das mit dem Computer geliefert wurde, bevor Sie den Computer öffnen oder Reparaturen am Computer vornehmen. Das Handbuch *Sicherheit und Gewährleistung* steht im World Wide Web unter der Adresse http://www.lenovo.com/support zur Verfügung.

Dieser Abschnitt enthält Anweisungen zum Austauschen eines PCI-Adapters.

- 1. Öffnen Sie die Computerabdeckung. Informationen hierzu finden Sie im Abschnitt ["Abdeckung](#page-19-0) öffnen" auf Seite 12.
- 2. Klappen Sie die Laufwerkpositionsbaugruppe nach oben, damit Sie auf die Systemplatine zugreifen können.

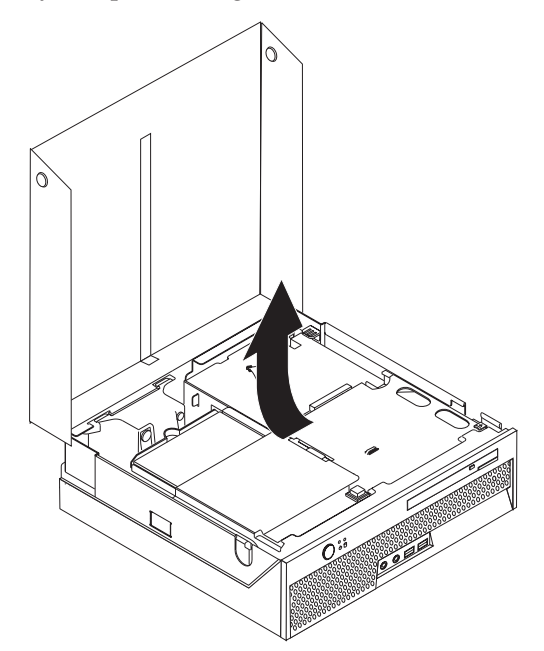

- 3. Bestimmen Sie die Kabelklemme. Informationen hierzu finden Sie im Abschnitt "Anordnung der [Komponenten"](#page-15-0) auf Seite 8.
- 4. Entfernen Sie alle an die PCI-Adapterkarte angeschlossenen Kabel aus der Kabelklemme.

5. Ziehen Sie den blauen Griff 1 nach oben, um die PCI-Adapterkarte aus dem Computer zu entfernen.

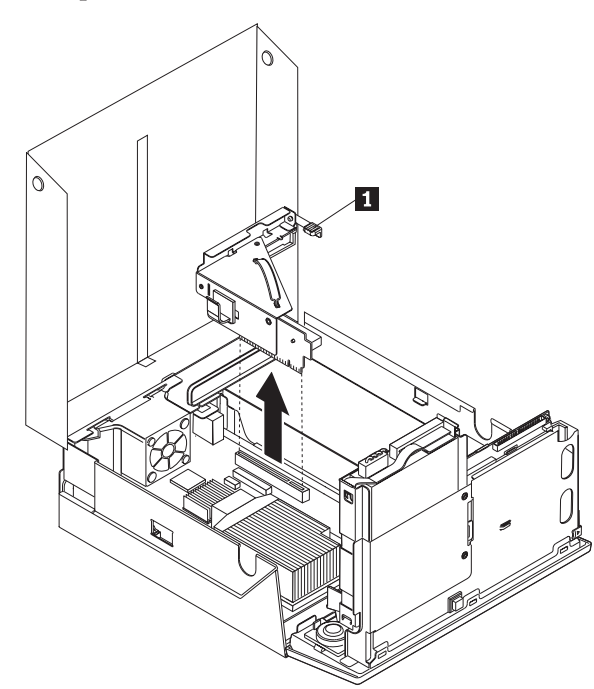

- 6. Klappen Sie die Adapterverriegelung nach oben, und entfernen Sie den fehlerhaften Adapter.
- 7. Entnehmen Sie den neuen Adapter aus der antistatischen Schutzhülle.
- 8. Installieren Sie den neuen Adapter im Erweiterungssteckplatz der PCI-Adapterkarte.

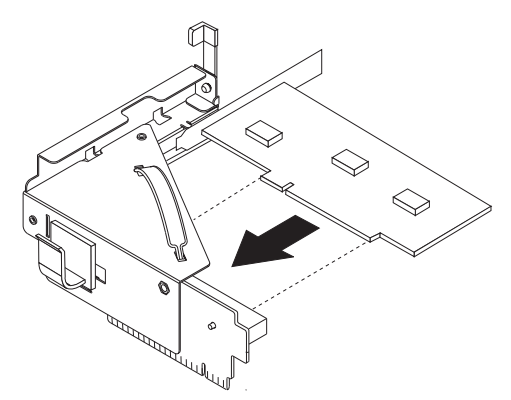

- 9. Klappen Sie die Adapterverriegelung nach unten, um den Adapter zu sichern.
- 10. Installieren Sie die PCI-Adapterkarte wieder auf der Systemplatine.
- 11. Fahren Sie mit Kapitel 4, "Austausch von [Komponenten](#page-44-0) abschließen", auf [Seite](#page-44-0) 37 fort.

## <span id="page-36-0"></span>**Systemlüfter austauschen**

#### **Achtung**

Lesen Sie den Abschnitt mit den wichtigen Sicherheitsinformationen im Handbuch *Sicherheit und Gewährleistung*, das mit dem Computer geliefert wurde, bevor Sie den Computer öffnen oder Reparaturen am Computer vornehmen. Das Handbuch *Sicherheit und Gewährleistung* steht im World Wide Web unter der Adresse http://www.lenovo.com/support zur Verfügung.

Dieser Abschnitt enthält Anweisungen zum Austauschen des Systemlüfters.

- 1. Öffnen Sie die Computerabdeckung. Informationen hierzu finden Sie im Abschnitt ["Abdeckung](#page-19-0) öffnen" auf Seite 12.
- 2. Klappen Sie die Laufwerkpositionsbaugruppe nach oben, damit Sie auf den Systemlüfter zugreifen können.

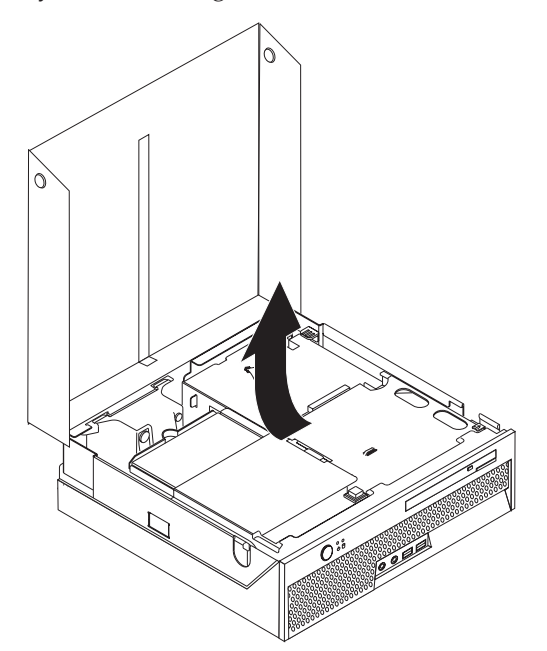

- 3. Bestimmen Sie den Systemlüfter. Informationen hierzu finden Sie im Abschnitt "Anordnung der [Komponenten"](#page-15-0) auf Seite 8.
- 4. Ziehen Sie das Kabel für den Systemlüfter von der Systemplatine ab. Informati-onen hierzu finden Sie im Abschnitt "Anordnung der [Komponenten](#page-16-0) auf der [Systemplatine"](#page-16-0) auf Seite 9.

**Anmerkung:** Merken Sie sich die Position des Kabels für den Systemlüfter, wenn Sie es von der Systemplatine abziehen.

- 5. Drücken Sie auf die Lasche oben an der Vorderseite des Systemlüfters.
- 6. Entfernen Sie den Systemlüfter 1, indem Sie die Laschen aus den seitlichen Nuten schieben und den Systemlüfter herausheben.

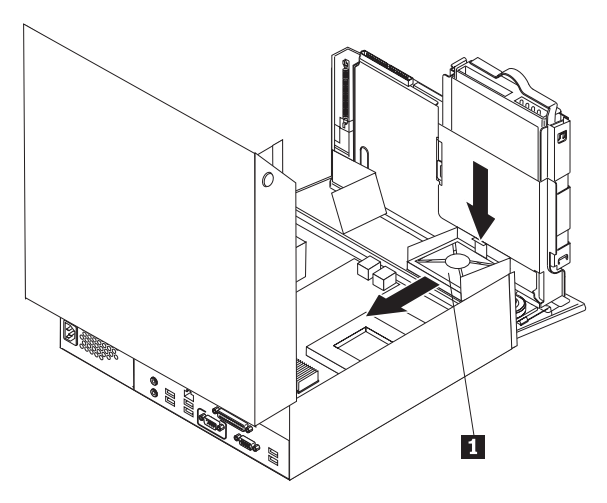

- 7. Installieren Sie den neuen Systemlüfter, und schließen Sie das Kabel für den Systemlüfter an der Systemplatine an.
- 8. Fahren Sie mit Kapitel 4, "Austausch von [Komponenten](#page-44-0) abschließen", auf Seite [37](#page-44-0) fort.

## <span id="page-38-0"></span>**Halterung für Lüfter an der Rückseite austauschen**

#### **Achtung**

Lesen Sie den Abschnitt mit den wichtigen Sicherheitsinformationen im Handbuch *Sicherheit und Gewährleistung*, das mit dem Computer geliefert wurde, bevor Sie den Computer öffnen oder Reparaturen am Computer vornehmen. Das Handbuch *Sicherheit und Gewährleistung* steht im World Wide Web unter der Adresse http://www.lenovo.com/support zur Verfügung.

Dieser Abschnitt enthält Anweisungen zum Austauschen der Halterung für den Lüfter an der Rückseite.

- 1. Öffnen Sie die Computerabdeckung. Informationen hierzu finden Sie im Abschnitt ["Abdeckung](#page-19-0) öffnen" auf Seite 12.
- 2. Klappen Sie die Laufwerkpositionsbaugruppe nach oben, damit Sie auf die Halterung für den Lüfter an der Rückseite zugreifen können.

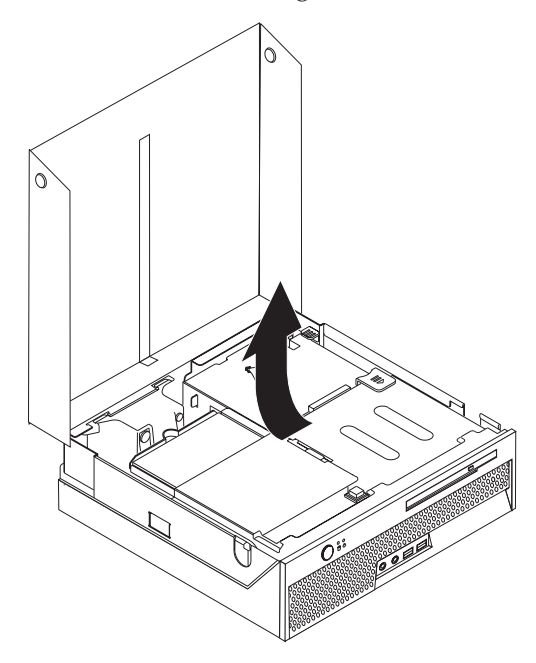

3. Bestimmen Sie die Halterung für den Lüfter an der Rückseite. Informationen hierzu finden Sie im Abschnitt "Anordnung der [Komponenten"](#page-15-0) auf Seite 8.

4. Ziehen Sie das Kabel für den Lüfter an der Rückseite von der Systemplatine ab. Informationen hierzu finden Sie im Abschnitt "Anordnung der [Komponenten](#page-16-0) auf der [Systemplatine"](#page-16-0) auf Seite 9.

**Anmerkung:** Merken Sie sich die Position des Kabels für den Lüfter an der Rückseite, wenn Sie es von der Systemplatine abziehen.

5. Heben Sie die Halterung für den Lüfter an der Rückseite aus den Nuten 1.

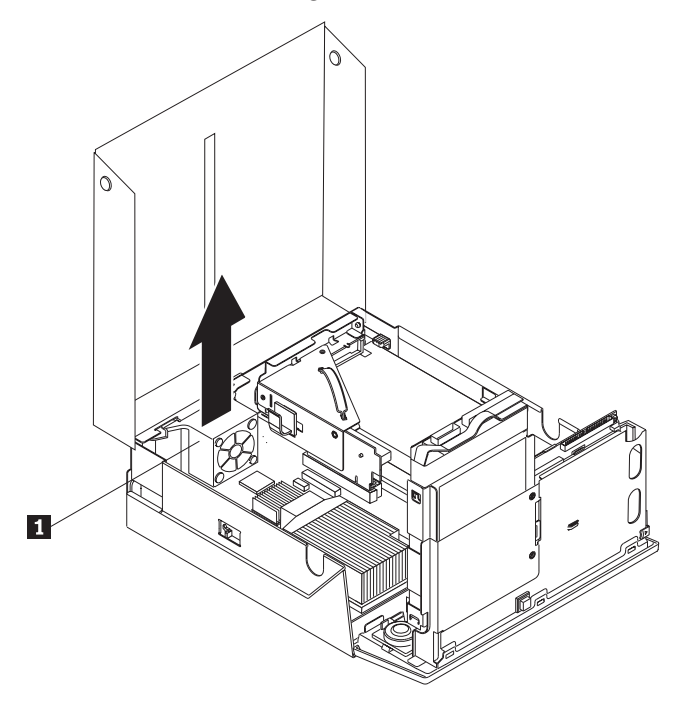

- 6. Installieren Sie die neue Halterung für den Lüfter an der Rückseite, und schließen Sie das Kabel für den Lüfter an der Rückseite an der Systemplatine an.
- 7. Fahren Sie mit Kapitel 4, "Austausch von [Komponenten](#page-44-0) abschließen", auf Seite [37](#page-44-0) fort.

## <span id="page-40-0"></span>**Internen Lautsprecher austauschen**

#### **Achtung**

Lesen Sie den Abschnitt mit den wichtigen Sicherheitsinformationen im Handbuch *Sicherheit und Gewährleistung*, das mit dem Computer geliefert wurde, bevor Sie den Computer öffnen oder Reparaturen am Computer vornehmen. Das Handbuch *Sicherheit und Gewährleistung* steht im World Wide Web unter der Adresse http://www.lenovo.com/support zur Verfügung.

Dieser Abschnitt enthält Anweisungen zum Austauschen des internen Lautsprechers.

- 1. Öffnen Sie die Computerabdeckung. Informationen hierzu finden Sie im Abschnitt ["Abdeckung](#page-19-0) öffnen" auf Seite 12.
- 2. Klappen Sie die Laufwerkpositionsbaugruppe nach oben, damit Sie auf den Anschluss für den Lautsprecher zugreifen können.

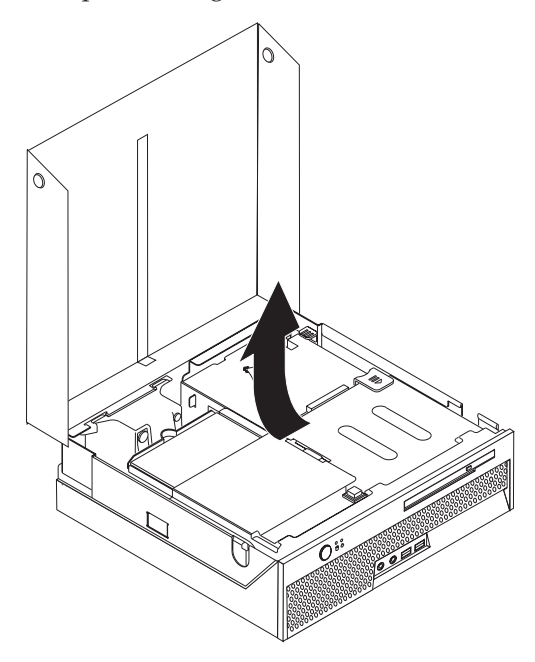

- 3. Bestimmen Sie den Anschluss für den Lautsprecher auf der Systemplatine. Informationen hierzu finden Sie im Abschnitt "Anordnung der [Komponenten](#page-16-0) auf der [Systemplatine"](#page-16-0) auf Seite 9.
- 4. Ziehen Sie das Lautsprecherkabel von der Systemplatine ab.
- 5. Drücken Sie die in der Abbildung dargestellten Metallhalteklammern nach unten, und heben Sie den Lautsprecher dabei aus dem Computer.
	- **Anmerkung:** Möglicherweise benötigen Sie einen Schlitzschraubendreher, um den Lautsprecher von den Metallklammern, die den Lautsprecher sichern, vorsichtig zu lösen.

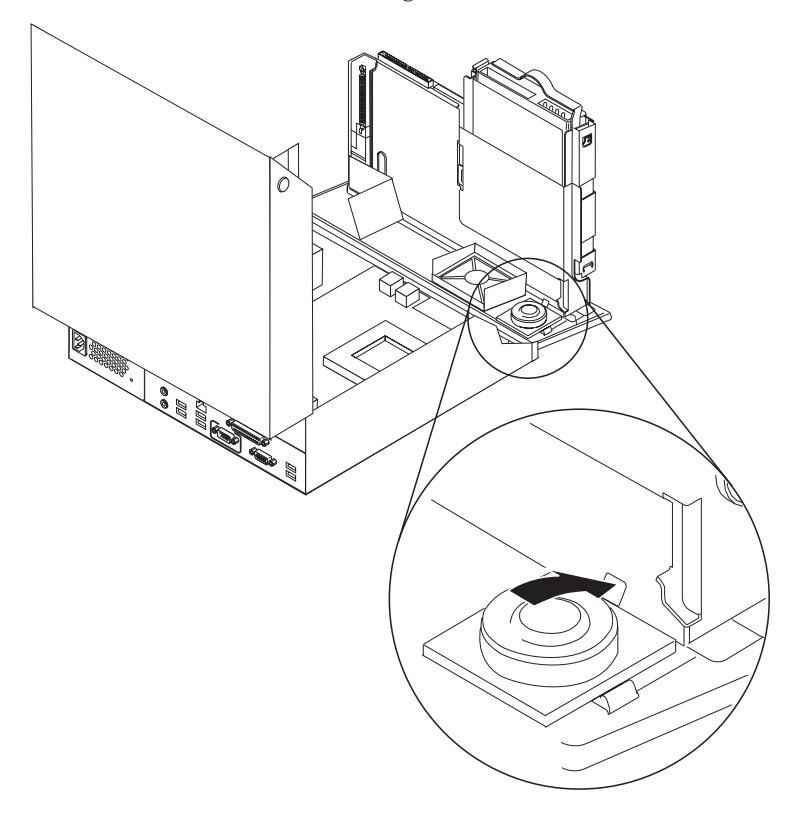

- 6. Richten Sie die Unterseite des neuen Lautsprechers an den Metallhalteklammern aus, und drehen Sie die obere Seite des Lautsprechers nach unten, bis er einrastet.
- 7. Schließen Sie das Lautsprecherkabel an der Systemplatine an. Informationen hierzu finden Sie im Abschnitt "Anordnung der [Komponenten](#page-16-0) auf der [Systemplatine"](#page-16-0) auf Seite 9.
- 8. Fahren Sie mit Kapitel 4, "Austausch von [Komponenten](#page-44-0) abschließen", auf Seite [37](#page-44-0) fort.

## <span id="page-42-0"></span>**Tastatur austauschen**

#### **Achtung**

Lesen Sie den Abschnitt mit den wichtigen Sicherheitsinformationen im Handbuch *Sicherheit und Gewährleistung*, das mit dem Computer geliefert wurde, bevor Sie den Computer öffnen oder Reparaturen am Computer vornehmen. Das Handbuch *Sicherheit und Gewährleistung* steht im World Wide Web unter der Adresse http://www.lenovo.com/support zur Verfügung.

Dieser Abschnitt enthält Anweisungen zum Austauschen einer Tastatur.

- 1. Entnehmen Sie alle CDs oder Bänder aus den Laufwerken, fahren Sie das Betriebssystem herunter, und schalten Sie alle angeschlossenen Einheiten aus.
- 2. Ziehen Sie alle Netzkabel aus den Netzsteckdosen.
- 3. Bestimmen Sie den Anschluss für die Tastatur.
	- **Anmerkung:** Möglicherweise ist Ihre Tastatur an einen USB-Anschluss ange-schlossen. Lesen Sie hierzu den Abschnitt ["Anordnung](#page-13-0) der Anschlüsse an der Rückseite des [Computers"](#page-13-0) auf Seite 6 oder den Abschnitt ["Anordnung](#page-12-0) der Anschlüsse an der Vorderseite des [Computers"](#page-12-0) auf Seite 5, je nachdem, welchen Anschluss Sie verwenden.

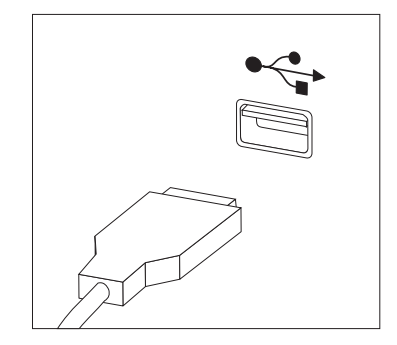

- 4. Ziehen Sie das Kabel der fehlerhaften Tastatur vom Computer ab.
- 5. Schließen Sie die neue Tastatur am entsprechenden Anschluss des Computers an.
- 6. Fahren Sie mit Kapitel 4, "Austausch von [Komponenten](#page-44-0) abschließen", auf Seite [37](#page-44-0) fort.

### <span id="page-43-0"></span>**Maus austauschen**

#### **Achtung**

Lesen Sie den Abschnitt mit den wichtigen Sicherheitsinformationen im Handbuch *Sicherheit und Gewährleistung*, das mit dem Computer geliefert wurde, bevor Sie den Computer öffnen oder Reparaturen am Computer vornehmen. Das Handbuch *Sicherheit und Gewährleistung* steht im World Wide Web unter der Adresse http://www.lenovo.com/support zur Verfügung.

Dieser Abschnitt enthält Anweisungen zum Austauschen einer Maus.

- 1. Entnehmen Sie alle Datenträger (Disketten, CDs oder Bänder) aus den Laufwerken, fahren Sie das Betriebssystem herunter, und schalten Sie alle angeschlossenen Einheiten aus.
- 2. Ziehen Sie alle Netzkabel aus den Netzsteckdosen.
- 3. Bestimmen Sie den Anschluss für die Maus.
	- **Anmerkung:** Möglicherweise ist Ihre Maus an einen USB-Anschluss ange-schlossen. Lesen Sie hierzu den Abschnitt ["Anordnung](#page-13-0) der Anschlüsse an der Rückseite des [Computers"](#page-13-0) auf Seite 6 oder den Abschnitt ["Anordnung](#page-12-0) der Anschlüsse an der Vorderseite des [Computers"](#page-12-0) auf Seite 5, je nachdem, welchen Anschluss Sie verwenden.

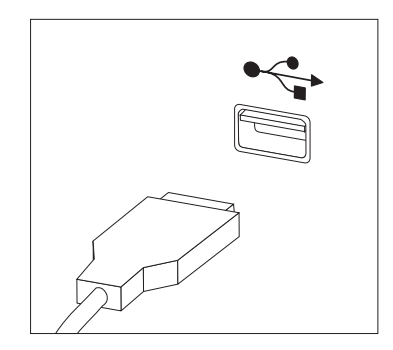

- 4. Ziehen Sie das Kabel der fehlerhaften Maus vom Computer ab.
- 5. Schließen Sie die neue Maus am entsprechenden Anschluss des Computers an.
- 6. Fahren Sie mit Kapitel 4, "Austausch von [Komponenten](#page-44-0) abschließen", auf Seite [37](#page-44-0) fort.

## <span id="page-44-0"></span>**Kapitel 4. Austausch von Komponenten abschließen**

Nachdem Sie Komponenten ausgetauscht haben, bringen Sie die Computerabdeckung wieder an, und schließen Sie alle Kabel, einschließlich der Netz- und Telefonkabel, wieder an. Nach dem Austauschen bestimmter Komponenten müssen Sie außerdem die aktualisierten Informationen im Konfigurationsdienstprogramm bestätigen. Informationen hierzu finden Sie im Abschnitt zum Verwenden des Konfigurationsdienstprogramms im *Benutzerhandbuch* zu diesem Produkt.

Gehen Sie zum Abschließen des Komponentenaustauschs wie folgt vor:

- 1. Vergewissern Sie sich, dass alle Komponenten wieder ordnungsgemäß im Computer installiert wurden und dass sich keine Werkzeuge oder lose Schrauben mehr im Inneren des Computers befinden. Informationen zur Anordnung der Komponenten finden Sie im Abschnitt "Anordnung der [Komponenten"](#page-15-0) auf [Seite](#page-15-0) 8.
- 2. Alle Kabel müssen ordnungsgemäß durch die Kabelklemme 1 hindurch verlegt sein, bevor Sie die Laufwerkpositionsbaugruppe absenken. Siehe Abb. 7

**Wichtig**

Verlegen Sie alle Netzteilkabel wieder ordnungsgemäß, damit die Laufwerkbaugruppe ordnungsgemäß heruntergeklappt werden kann. Halten Sie die Kabel von den Scharnieren und den Seiten des Computergehäuses fern.

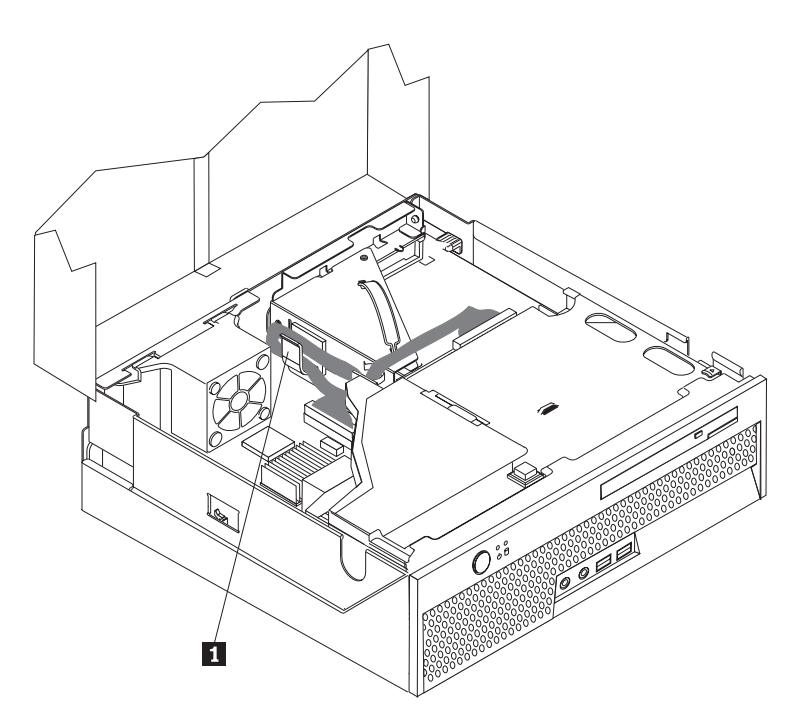

*Abbildung 7. Kabelführung*

- 3. Senken Sie die Laufwerkpositionsbaugruppe ab, und bringen Sie die Laufwerke in die verriegelte Position. Andernfalls kann die Computerabdeckung nicht geschlossen werden.
- 4. Schließen Sie die Computerabdeckung.
- 5. Wenn eine Abdeckungsverriegelung installiert ist, verriegeln Sie die Abdeckung.
- 6. Schließen Sie alle externen Kabel und Netzkabel wieder an den Computer an. Informationen hierzu finden Sie im Abschnitt ["Anordnung](#page-13-0) der Anschlüsse an der Rückseite des [Computers"](#page-13-0) auf Seite 6.
- 7. Informationen zum Aktualisieren Ihrer Konfiguration finden Sie im Abschnitt zum Verwenden des Konfigurationsdienstprogramms im *Benutzerhandbuch*.
- **Anmerkung:** In den meisten Ländern ist es erforderlich, eine defekte CRU an Lenovo zurückzuschicken. Informationen hierzu erhalten Sie im Lieferumfang der CRU oder einige Tage nach dem Erhalt der CRU.

## <span id="page-46-0"></span>**Wiederherstellung nach einem Fehler bei der POST/BIOS-Aktualisierung**

Wenn die POST/BIOS-Aktualisierung (FLASH-Aktualisierung) Ihres Computers unterbrochen wird, kann der Computer möglicherweise nicht ordnungsgemäß gestartet werden. In diesem Fall führen Sie die folgende Prozedur, eine so genannte Bootblock-Wiederherstellung, durch.

- 1. Schalten Sie den Computer und alle angeschlossenen Einheiten, wie z. B. Drucker, Bildschirm und externe Laufwerke, aus.
- 2. Ziehen Sie alle Netzkabel aus den Netzsteckdosen heraus, und öffnen Sie die Computerabdeckung. Informationen hierzu finden Sie im Abschnitt ["Abde](#page-19-0)ckung [öffnen"](#page-19-0) auf Seite 12.
- 3. Greifen Sie auf die Systemplatine zu.
- 4. Bestimmen Sie die Brücke zum Löschen/Wiederherstellen des CMOS auf der Systemplatine. Informationen hierzu finden Sie im Abschnitt ["Anordnung](#page-16-0) der Komponenten auf der [Systemplatine"](#page-16-0) auf Seite 9.
- 5. Entfernen Sie alle Kabel, die den Zugriff auf die Brücke zum Löschen/ Wiederherstellen des CMOS behindern.
- 6. Versetzen Sie die Brücke aus der Standardposition (Kontaktstifte 1 und 2) auf die Kontaktstifte 2 und 3.
- 7. Installieren Sie ggf. die PCI-Adapterkarte.
- 8. Schließen Sie die Computerabdeckung, und schließen Sie alle abgezogenen Kabel wieder an.
- 9. Schließen Sie das Computer- und das Bildschirmnetzkabel wieder an die Netzsteckdosen an.
- 10. Legen Sie die Diskette zur POST/BIOS-Aktualisierung (FLASH-Aktualisierung) in Laufwerk A ein, und schalten Sie den Computer und den Bildschirm ein.
- 11. Die Wiederherstellung kann zwei bis drei Minuten in Anspruch nehmen. In dieser Zeit hören Sie eine Reihe von Signaltönen. Nachdem die Aktualisierung beendet ist, sehen Sie keine Bildschirmanzeige, die Signaltonreihe ist beendet, und das System wird automatisch ausgeschaltet. Entfernen Sie die Diskette aus dem Diskettenlaufwerk.
- 12. Wiederholen Sie die Schritte 2 bis 5.
- 13. Versetzen Sie die Brücke zum Löschen/Wiederherstellen des CMOS in ihre ursprüngliche Position zurück.
- 14. Installieren Sie ggf. die PCI-Adapterkarte.
- 15. Schließen Sie die Computerabdeckung, und schließen Sie alle abgezogenen Kabel wieder an.
- 16. Schalten Sie den Computer ein, um das Betriebssystem erneut zu starten.

## **Einheitentreiber anfordern**

Sie können unter der folgenden Adresse im World Wide Web Einheitentreiber für Betriebssysteme anfordern, die nicht vorinstalliert sind: http://www.lenovo.com/ support/. Installationsanweisungen finden Sie in den Readme-Dateien, die mit den Einheitentreiberdateien geliefert werden.

## <span id="page-48-0"></span>**Kapitel 5. Sicherheitsfunktionen**

Um den Diebstahl von Hardware und unbefugten Zugriff auf Ihren Computer zu verhindern, stehen Ihnen mehrere Sicherheitsschlossoptionen zur Verfügung. Zusätzlich zu einer physischen Sperre kann die unbefugte Verwendung Ihres Computers durch eine Softwaresperre verhindert werden, die die Tastatur sperrt, bis das richtige Kennwort eingegeben wird.

Stellen Sie sicher, dass die von Ihnen installierten Sicherheitskabel die übrigen Computerkabel nicht beeinträchtigen.

## **Integrierte Kabelverriegelung**

Mit einer integrierten Kabelverriegelung (manchmal auch als ″Kensington-Schloss″ bezeichnet) können Sie Ihren Computer am Schreibtisch, an einem Tisch oder an einer anderen Vorrichtung vorübergehend sichern. Die Kabelverriegelung ist mit einem Sicherheitssegment auf der Rückseite des Computers verbunden und wird mit einem Schlüssel geöffnet und geschlossen. Siehe Abb. 8. Die Kabelverriegelung sperrt auch die Knöpfe, die zum Öffnen der Computerabdeckung dienen. Der gleiche Verriegelungstyp wird bei vielen Laptop-Computern verwendet. Sie können Sicherheitskabel direkt bei Lenovo bestellen.

Rufen Sie die Adresse http://www.lenovo.com/support/ auf, und suchen Sie nach *Kensington*.

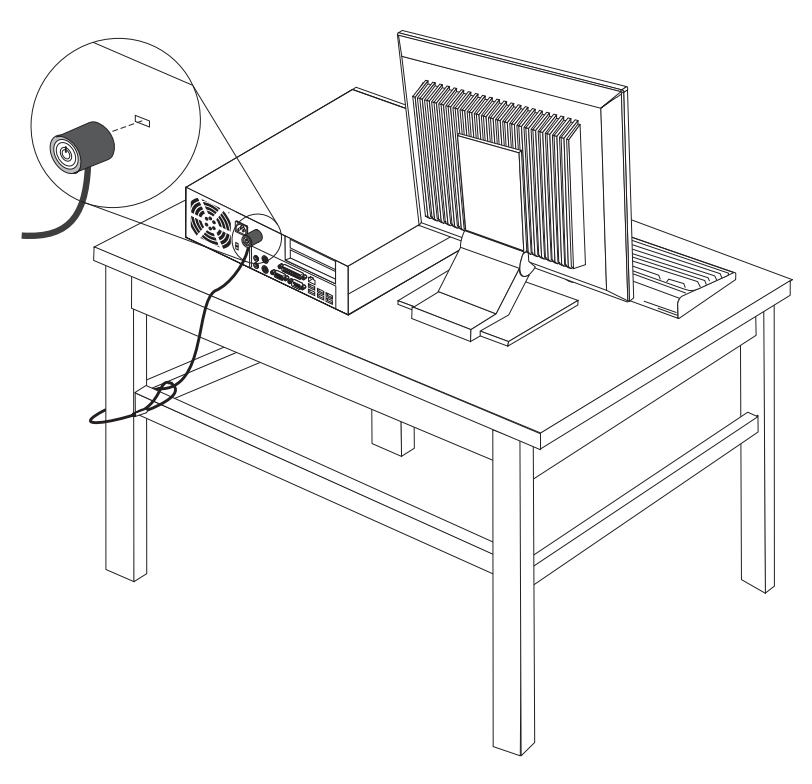

*Abbildung 8. Integrierte Kabelverriegelung*

## <span id="page-49-0"></span>**Kennwortschutz**

Um die unbefugte Verwendung Ihres Computers zu verhindern, können Sie mit Hilfe des Konfigurationsdienstprogramms ein Kennwort festlegen. Wenn Sie den Computer einschalten, werden Sie aufgefordert, das Kennwort einzugeben, um die Tastatur für den normalen Gebrauch zu entsperren.

#### **Weitere Schritte:**

- v Rufen Sie zum Arbeiten mit einer anderen Zusatzeinrichtung den entsprechenden Abschnitt auf.
- Fahren Sie zum Abschließen der Installation mit Kapitel 4, ["Austausch](#page-44-0) von [Komponenten](#page-44-0) abschließen", auf Seite 37 fort.

## <span id="page-50-0"></span>**Anhang. Bemerkungen**

Möglicherweise bietet Lenovo die in dieser Dokumentation beschriebenen Produkte, Services oder Funktionen nicht in allen Ländern an. Informationen über die gegenwärtig im jeweiligen Land verfügbaren Produkte und Services sind beim Lenovo Ansprechpartner erhältlich. Hinweise auf Lenovo Lizenzprogramme oder andere Lenovo Produkte bedeuten nicht, dass nur Programme, Produkte oder Services von Lenovo verwendet werden können. Anstelle der Lenovo Produkte, Programme oder Services können auch andere, ihnen äquivalente Produkte, Programme oder Services verwendet werden, solange diese keine gewerblichen oder anderen Schutzrechte von Lenovo verletzen. Die Verantwortung für den Betrieb von Fremdprodukten, Fremdprogrammen und Fremdservices liegt beim Kunden.

Für in diesem Handbuch beschriebene Erzeugnisse und Verfahren kann es Lenovo Patente oder Patentanmeldungen geben. Mit der Auslieferung dieser Dokumentation ist keine Lizenzierung dieser Patente verbunden. Lizenzanforderungen sind schriftlich an folgende Adresse zu richten (Anfragen an diese Adresse müssen auf Englisch formuliert werden):

*Lenovo (United States), Inc. 1009 Think Place - Building One Morrisville, NC 27709 USA An: Lenovo Director of Licensing*

Lenovo stellt die Veröffentlichung ohne Wartung (auf ″as-is″-Basis) zur Verfügung und übernimmt keine Gewährleistung für die Handelsüblichkeit, die Verwendungsfähigkeit für einen bestimmten Zweck und die Freiheit der Rechte Dritter. Einige Rechtsordnungen erlauben keine Gewährleistungsausschlüsse bei bestimmten Transaktionen, so dass dieser Hinweis möglicherweise nicht zutreffend ist.

Trotz sorgfältiger Bearbeitung können technische Ungenauigkeiten oder Druckfehler in dieser Veröffentlichung nicht ausgeschlossen werden. Die Angaben in diesem Handbuch werden in regelmäßigen Zeitabständen aktualisiert. Die Änderungen werden in Überarbeitungen oder in Technical News Letters (TNLs) bekannt gegeben. Lenovo kann jederzeit Verbesserungen und/oder Änderungen an den in dieser Veröffentlichung beschriebenen Produkten und/oder Programmen vornehmen.

Die in diesem Dokument beschriebenen Produkte sind nicht zur Verwendung bei Implantationen oder anderen lebenserhaltenden Anwendungen, bei denen ein Nichtfunktionieren zu Verletzungen oder zum Tod führen könnte, vorgesehen. Die Informationen in diesem Dokument beeinflussen oder ändern nicht die Lenovo Produktspezifikationen oder Gewährleistungen. Keine Passagen in dieser Dokumentation stellen eine ausdrückliche oder stillschweigende Lizenz oder Anspruchsgrundlage bezüglich der gewerblichen Schutzrechte von Lenovo oder von anderen Firmen dar. Alle Informationen in diesem Dokument wurden in bestimmten Umgebungen erfasst und werden zur Veranschaulichung präsentiert. In anderen Betriebsumgebungen werden möglicherweise andere Ergebnisse erfasst.

Werden an Lenovo Informationen eingesandt, können diese beliebig verwendet werden, ohne dass eine Verpflichtung gegenüber dem Einsender entsteht.

<span id="page-51-0"></span>Verweise in dieser Veröffentlichung auf Websites anderer Anbieter dienen lediglich als Benutzerinformationen und stellen keinerlei Billigung des Inhalts dieser Websites dar. Das über diese Websites verfügbare Material ist nicht Bestandteil des Materials für dieses Lenovo Produkt. Die Verwendung dieser Websites geschieht auf eigene Verantwortung.

Alle in diesem Dokument enthaltenen Leistungsdaten wurden in einer kontrollierten Umgebung ermittelt. Die Ergebnisse, die in anderen Betriebsumgebungen erzielt werden, können daher erheblich von den hier angegebenen Werten abweichen. Einige Daten stammen möglicherweise von Systemen, deren Entwicklung noch nicht abgeschlossen ist. Eine Gewährleistung, dass diese Daten auch in allgemein verfügbaren Systemen erzielt werden, kann nicht geboten werden. Darüber hinaus wurden einige Daten unter Umständen durch Extrapolation ermittelt. Die tatsächlichen Ergebnisse können davon abweichen. Benutzer dieses Dokuments sollten die entsprechenden Daten in ihrer jeweiligen Umgebung überprüfen.

## **Hinweise zur TV-Ausgabe**

Der folgende Hinweis gilt für Modelle mit werkseitig installierter TV-Ausgabefunktion.

Dieses Produkt ist mit Copyright-geschützter Technologie ausgestattet, die durch bestimmte US-Patente und andere intellektuelle Eigentumsrechte geschützt ist, deren Eigentümer die Macrovision Corporation und andere rechtliche Eigner sind. Die Verwendung dieser Copyright-geschützten Technologie muss von der Macrovision Corporation genehmigt sein und beschränkt sich ausschließlich auf den privaten Gebrauch und andere eingeschränkte Anzeigemöglichkeiten, sofern es von der Macrovision Corporation nicht anders angegeben wurde. Zurückentwicklung oder Disassemblierung ist verboten.

#### **Marken**

Folgende Namen sind in gewissen Ländern Marken von Lenovo: Lenovo **ThinkCentre** 

IBM ist in gewissen Ländern eine Marke der International Business Machines Corporation.

Andere Namen von Unternehmen, Produkten oder Services können Marken oder Servicemarken anderer Unternehmen sein.

## **ThinkCentre**

Teilenummer: 43C6667

(1P) P/N: 43C6667

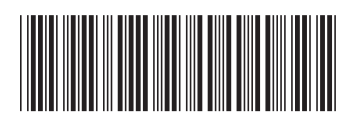